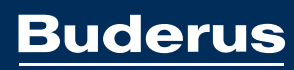

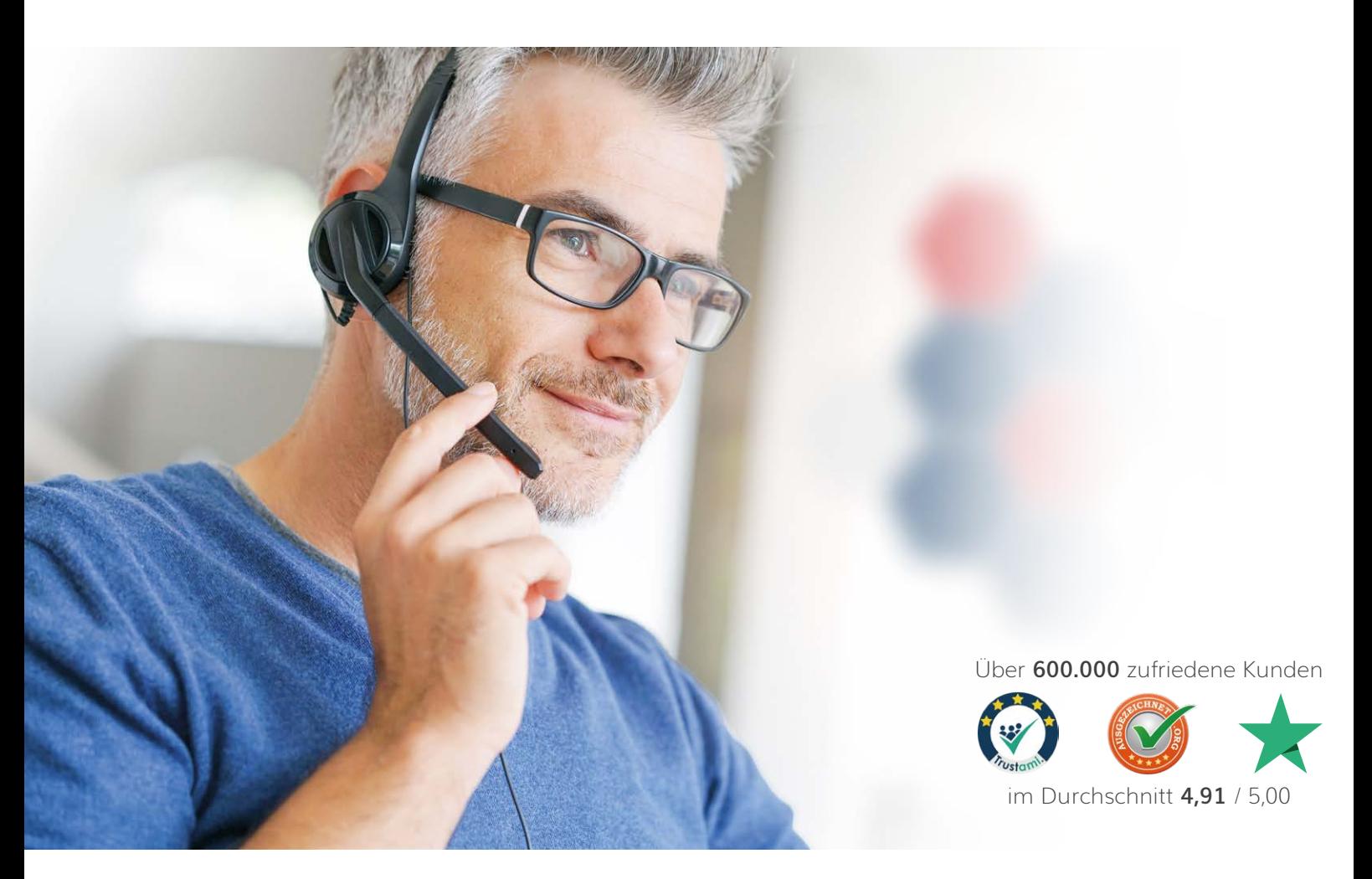

# **MM HeizungsDiscount 24**

[Ihr Onlineshop für Heizung, Sanitär, Klima](https://www.heizungsdiscount24.de/?utm_source=PDF&utm_medium=Generisch&utm_campaign=Deckblatt)

[Ihr Buderus Fachhändler mit Discountpreisen!](https://www.heizungsdiscount24.de/marken/buderus/?utm_source=PDF&utm_medium=Generisch&utm_campaign=Deckblatt)

# **Buderus**

Mit einem [Klick a](https://www.heizungsdiscount24.de/marken/buderus/?utm_source=PDF&utm_medium=Generisch&utm_campaign=Deckblatt)uf das Logo geht's direkt zur Produktübersicht

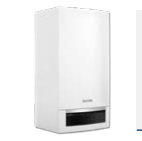

**Buderus**

[Gas-Heizung](https://www.heizungsdiscount24.de/marken/buderus/gas-heizung/buderus/?utm_source=PDF&utm_medium=Generisch&utm_campaign=Deckblatt)

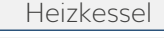

[Heizthermen](https://www.heizungsdiscount24.de/marken/buderus/gas-heizung/buderus/heizthermen/?utm_source=PDF&utm_medium=Generisch&utm_campaign=Deckblatt)

[Kombithermen](https://www.heizungsdiscount24.de/marken/buderus/gas-heizung/buderus/kombithermen/?utm_source=PDF&utm_medium=Generisch&utm_campaign=Deckblatt)

[Kompaktheizzentralen](https://www.heizungsdiscount24.de/marken/buderus/gas-heizung/buderus/kompaktheizzentralen/?utm_source=PDF&utm_medium=Generisch&utm_campaign=Deckblatt)

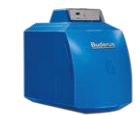

# **Buderus** [Öl-Heizung](https://www.heizungsdiscount24.de/marken/buderus/oel-heizung/buderus/?utm_source=PDF&utm_medium=Generisch&utm_campaign=Deckblatt)

**Buderus** [Heizkörper](https://www.heizungsdiscount24.de/marken/buderus/heizkoerper/buderus-heizkoerper/?utm_source=PDF&utm_medium=Generisch&utm_campaign=Deckblatt)

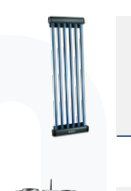

**Buderus** [Solartechnik](https://www.heizungsdiscount24.de/marken/buderus/solartechnik/buderus/?utm_source=PDF&utm_medium=Generisch&utm_campaign=Deckblatt)

**Buderus** [Wohnungslüftung](https://www.heizungsdiscount24.de/marken/buderus/wohnungslueftung/buderus/?utm_source=PDF&utm_medium=Generisch&utm_campaign=Deckblatt)

**Buderus** [Wärmepumpen](https://www.heizungsdiscount24.de/marken/buderus/waermepumpen/buderus/?utm_source=PDF&utm_medium=Generisch&utm_campaign=Deckblatt)

**NEU:** Jetzt durch einen Klick auf die Artikelgruppe zum Shop gelangen.

www

# **Buderus**

Mit einem [Klick a](https://www.heizungsdiscount24.de/marken/buderus/?utm_source=PDF&utm_medium=Generisch&utm_campaign=Deckblatt)uf das Logo geht's direkt zur Produktübersicht

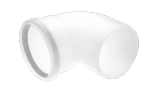

**Buderus** [Abgassysteme](https://www.heizungsdiscount24.de/marken/buderus/abgassysteme/buderus/brennwert/?utm_source=PDF&utm_medium=Generisch&utm_campaign=Deckblatt)

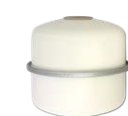

**Buderus** [Ausdehnungsgefäße](https://www.heizungsdiscount24.de/marken/buderus/ausdehnungsgefaesse/buderus/?utm_source=PDF&utm_medium=Generisch&utm_campaign=Deckblatt)

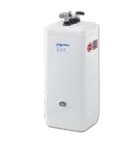

**[Buderus](https://www.heizungsdiscount24.de/marken/buderus/oeltanks/buderus/?utm_source=PDF&utm_medium=Generisch&utm_campaign=Deckblatt)** Öltanks

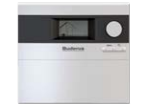

**Buderus** [Regelungstechnik](https://www.heizungsdiscount24.de/marken/buderus/regelungstechnik/buderus/?utm_source=PDF&utm_medium=Generisch&utm_campaign=Deckblatt)

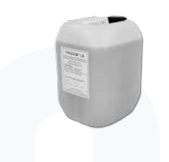

**Buderus** [Solarflüssigkeit](https://www.heizungsdiscount24.de/marken/buderus/solarfluessigkeit/buderus/?utm_source=PDF&utm_medium=Generisch&utm_campaign=Deckblatt)

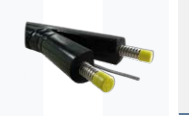

www

 $\bullet$ П **Buderus**

[Solarrohr](https://www.heizungsdiscount24.de/marken/buderus/solarrohr/?utm_source=PDF&utm_medium=Generisch&utm_campaign=Deckblatt)

**Buderus** [Speichertechnik](https://www.heizungsdiscount24.de/marken/buderus/speichertechnik/buderus/?utm_source=PDF&utm_medium=Generisch&utm_campaign=Deckblatt)

**NEU:** Jetzt durch einen Klick auf die Artikelgruppe zum Shop gelangen.

# **Buderus**

Mit einem [Klick a](https://www.heizungsdiscount24.de/marken/buderus/?utm_source=PDF&utm_medium=Generisch&utm_campaign=Deckblatt)uf das Logo geht's direkt zur Produktübersicht

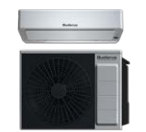

**Buderus** [Klimaanlagen](https://www.heizungsdiscount24.de/marken/buderus/klimaanlagen/buderus/?utm_source=PDF&utm_medium=Generisch&utm_campaign=Deckblatt)

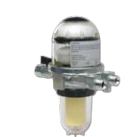

**Buderus** [Zubehör](https://www.heizungsdiscount24.de/marken/buderus/zubehoer/buderus/?utm_source=PDF&utm_medium=Generisch&utm_campaign=Deckblatt)

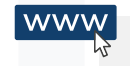

**NEU:** Jetzt durch einen Klick auf die Artikelgruppe zum Shop gelangen.

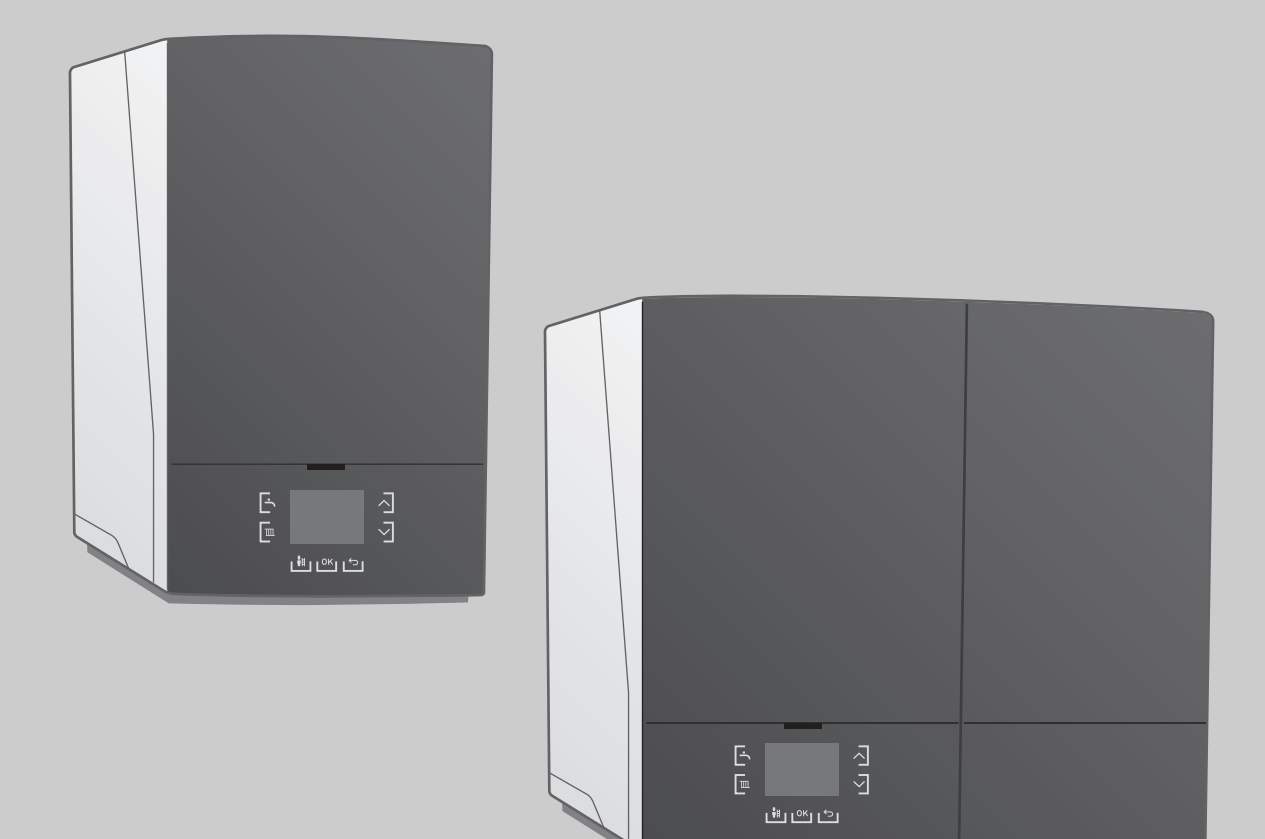

# Installations- und Wartungsanleitung **Logamax plus**

GB192 i

**Vor Installation und Wartung sorgfältig lesen.**

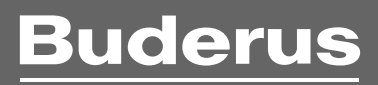

# **Inhaltsverzeichnis**

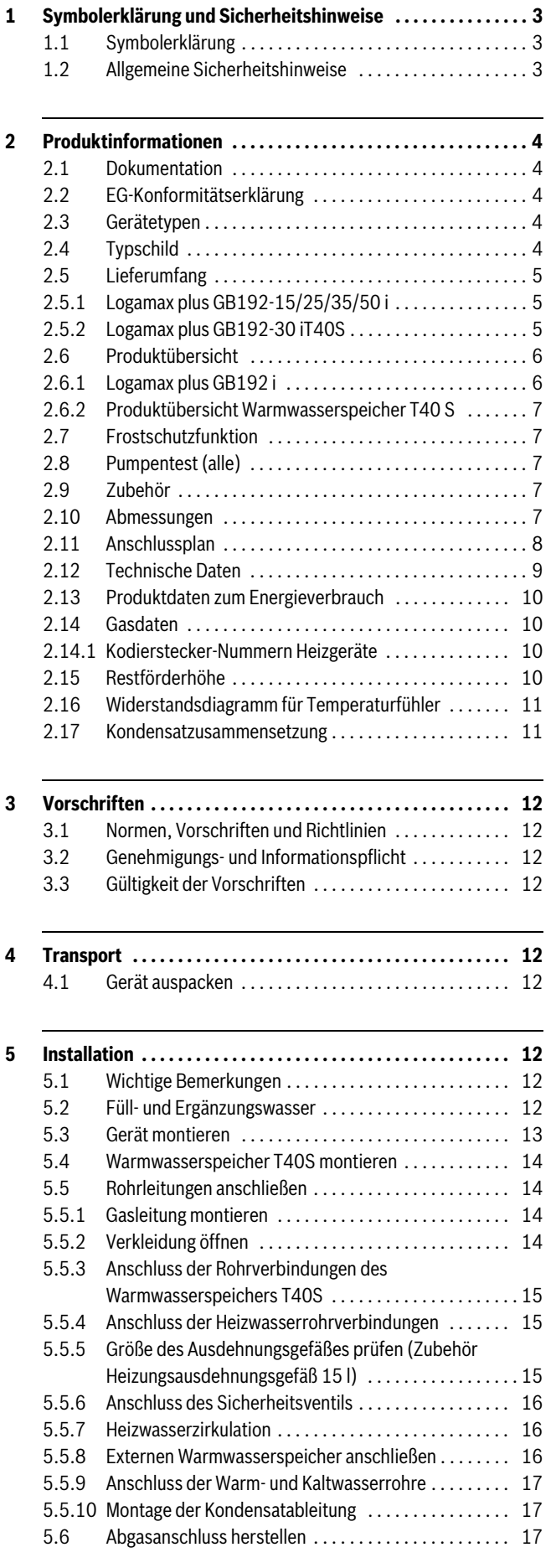

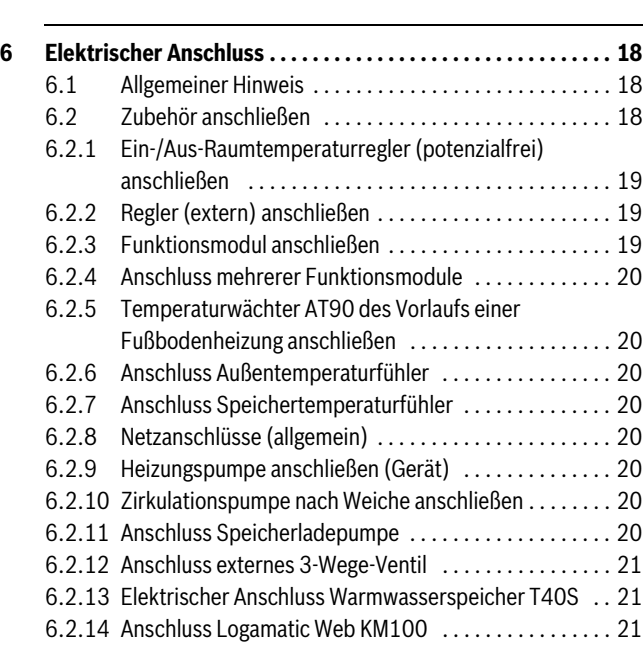

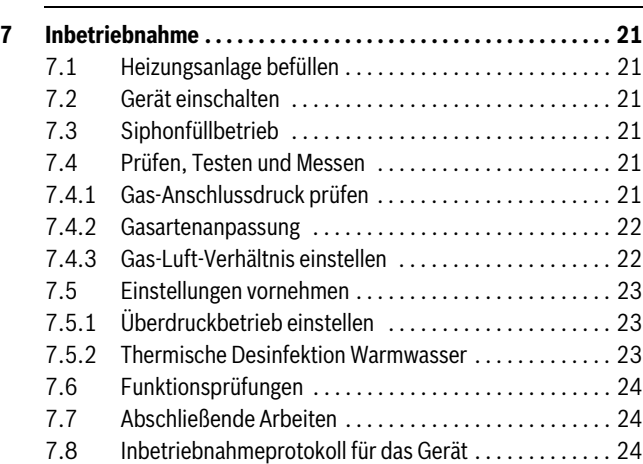

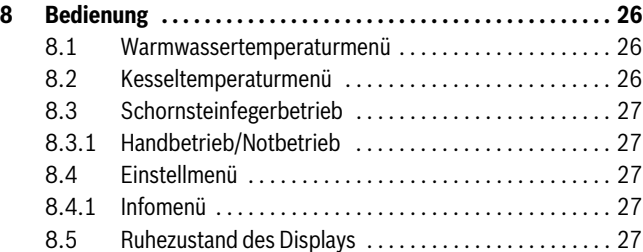

**[9 Außerbetriebnahme . . . . . . . . . . . . . . . . . . . . . . . . . . . . . . . . . . 28](#page-31-0)**

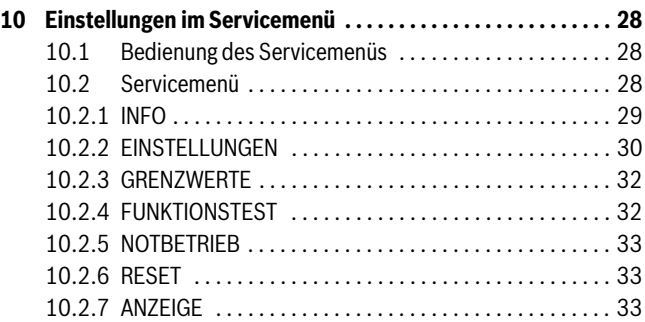

**Buderus** 

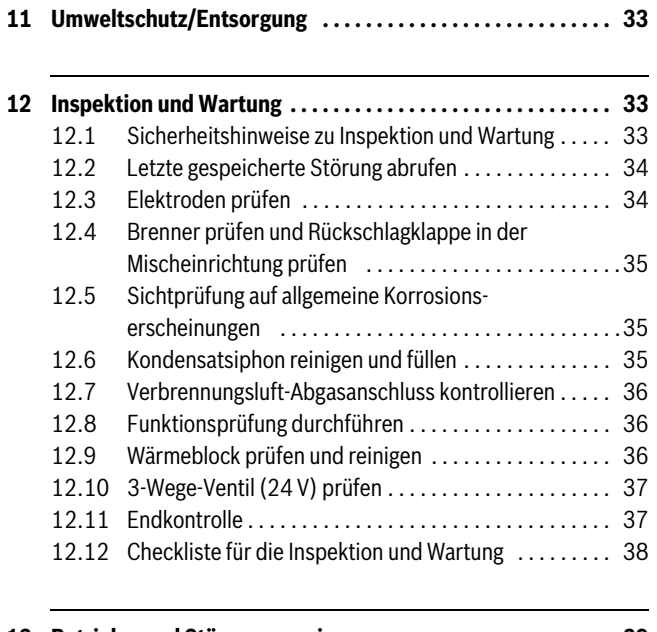

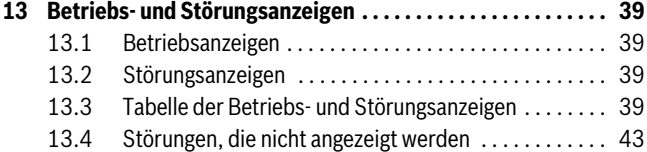

#### <span id="page-6-0"></span>**[1 Symbolerklärung und Sicherheitshinweise](#page-24-0)**

#### <span id="page-6-1"></span>**1.1 Symbolerklärung**

#### **Warnhinweise**

**VORSICHT:** Warnhinweise im Text werden mit einem Warndreieck gekennzeichnet. Zusätzlich kennzeichnen Signalwörter die Art und Schwere der Folgen, falls die Maßnahmen zur Abwendung der Gefahr nicht befolgt werden.

Folgende Signalwörter sind definiert und können im vorliegenden Dokument verwendet sein:

- **HINWEIS** bedeutet, dass Sachschäden auftreten können.
- **VORSICHT** bedeutet, dass leichte bis mittelschwere Personenschäden auftreten können.
- **WARNUNG** bedeutet, dass schwere bis lebensgefährliche Personenschäden auftreten können.
- **GEFAHR** bedeutet, dass schwere bis lebensgefährliche Personenschäden auftreten werden.

# **Wichtige Informationen**

Wichtige Informationen ohne Gefahren für Menschen oder Sachen werden mit dem nebenstehenden Symbol gekennzeichnet.

#### **Weitere Symbole**

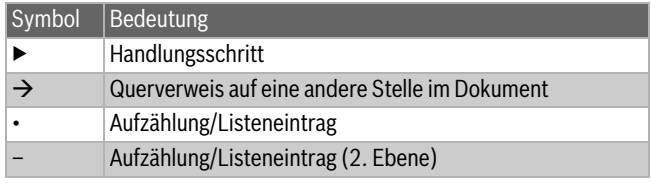

*Tab. 1*

#### <span id="page-6-2"></span>**1.2 Allgemeine Sicherheitshinweise**

#### **Hinweise für die Zielgruppe**

Diese Installationsanleitung richtet sich an Fachleute für Gas- und Wasserinstallationen, Heizungs- und Elektrotechnik. Die Anweisungen in allen Anleitungen müssen eingehalten werden. Bei Nichtbeachten können Sachschäden und Personenschäden bis hin zur Lebensgefahr entstehen.

- ▶ Installationsanleitungen (Wärmeerzeuger, Heizungsregler, usw.) vor der Installation lesen.
- Sicherheits- und Warnhinweise beachten.
- ▶ Nationale und regionale Vorschriften, technische Regeln und Richtlinien beachten.
- ▶ Ausgeführte Arbeiten dokumentieren.

#### **Bestimmungsgemäße Verwendung**

Das Produkt darf nur zur Erwärmung von Heizwasser und zur Warmwasserbereitung in geschlossenen Warmwasser-Heizungssystemen verwendet werden.

Jede andere Verwendung ist nicht bestimmungsgemäß. Daraus resultierende Schäden sind von der Haftung ausgeschlossen.

#### **Verhalten bei Gasgeruch**

Bei austretendem Gas besteht Explosionsgefahr. Beachten Sie bei Gasgeruch die folgenden Verhaltensregeln.

- ▶ Flammen- oder Funkenbildung vermeiden:
	- Nicht rauchen, kein Feuerzeug und keine Streichhölzer benutzen.
	- Keine elektrischen Schalter betätigen, keinen Stecker ziehen.
	- Nicht telefonieren und nicht klingeln.

#### **2 Produktinformationen**

- ▶ Gaszufuhr an der Hauptabsperreinrichtung oder am Gaszähler sperren.
- ▶ Fenster und Türen öffnen.
- ▶ Alle Bewohner warnen und das Gebäude verlassen.
- ▶ Betreten des Gebäudes durch Dritte verhindern.
- ▶ Außerhalb des Gebäudes: Feuerwehr, Polizei und das Gasversorgungsunternehmen anrufen.

#### **Lebensgefahr durch Vergiftung mit Abgasen**

Bei austretendem Abgas besteht Lebensgefahr.

- ▶ Abgasführende Teile nicht ändern.
- ▶ Darauf achten, dass Abgasrohre und Dichtungen nicht beschädigt sind.

#### **Lebensgefahr durch Vergiftung mit Abgasen bei unzureichender Verbrennung**

Bei austretendem Abgas besteht Lebensgefahr. Beachten Sie bei beschädigten oder undichten Abgasleitungen oder bei Abgasgeruch die folgenden Verhaltensregeln.

- ▶ Brennstoffzufuhr schließen.
- ▶ Fenster und Türen öffnen.
- Ggf. alle Bewohner warnen und das Gebäude verlassen.
- ▶ Betreten des Gebäudes durch Dritte verhindern.
- ▶ Schäden an der Abgasleitung sofort beseitigen.
- ▶ Verbrennungsluftzufuhr sicherstellen.
- ▶ Be- und Entlüftungsöffnungen in Türen, Fenstern und Wänden nicht verschließen oder verkleinern.
- Ausreichende Verbrennungsluftzufuhr auch bei nachträglich eingebauten Wärmeerzeugern sicherstellen z. B. bei Abluftgebläse sowie Küchenlüftern und Klimageräten mit Abluftführung nach außen.
- ▶ Bei unzureichender Verbrennungsluftzufuhr das Produkt nicht in Betrieb nehmen.

#### **Installation, Inbetriebnahme und Wartung**

Installation, Inbetriebnahme und Wartung darf nur ein zugelassener Fachbetrieb ausführen.

- ▶ Sicherheitsventile keinesfalls verschließen.
- ▶ Gasdichtheit oder Öldichtheit prüfen nach Arbeiten an gasführenden oder ölführenden Teilen.
- ▶ Bei raumluftabhängigem Betrieb: Sicherstellen, dass der Aufstellraum die Lüftungsanforderungen erfüllt.
- ▶ Nur Originalersatzteile einbauen.

#### **Elektroarbeiten**

Elektroarbeiten dürfen nur Fachleute für Elektroinstallationen ausführen.

- ▶ Vor Elektroarbeiten:
	- Netzspannung (allpolig) spannungsfrei schalten und gegen Wiedereinschalten sichern.
	- Spannungsfreiheit feststellen.
- ▶ Anschlusspläne weiterer Anlagenteile ebenfalls beachten.

#### **Explosive und leicht entflammbare Materialien**

▶ Leicht entflammbare Materialien (Papier, Verdünnung, Farben usw.) nicht in der Nähe des Gerätes verwenden oder lagern.

#### **Übergabe an den Betreiber**

Weisen Sie den Betreiber bei der Übergabe in die Bedienung und die Betriebsbedingungen der Heizungsanlage ein.

- ▶ Bedienung erklären dabei besonders auf alle sicherheitsrelevanten Handlungen eingehen.
- ▶ Darauf hinweisen, dass Umbau oder Instandsetzungen nur von einem zugelassenen Fachbetrieb ausgeführt werden dürfen.
- Installations- und Bedienungsanleitungen zur Aufbewahrung an den Betreiber übergeben.

# <span id="page-7-0"></span>**2 Produktinformationen**

Die Installations- und Wartungsanleitung richtet sich an den Fachleute, der - aufgrund seiner fachlichen Ausbildung und Erfahrung - Kenntnisse im Umgang mit Heizungsanlagen sowie Gasinstallationen hat.

#### <span id="page-7-1"></span>**2.1 Dokumentation**

Diese Installationsanleitung enthält wichtige Informationen zur sicheren und fachgerechten Montage, Inbetriebnahme und Wartung des Geräts.

#### <span id="page-7-2"></span>**2.2 EG-Konformitätserklärung**

Dieses Produkt entspricht in Konstruktion und Betriebsverhalten den europäischen Richtlinien sowie den ergänzenden nationalen Anforderungen. Die Konformität wurde mit der CE-Kennzeichnung nachgewiesen.

Die Konformitätserklärung kann beim Hersteller angefordert werden. Die Adressangaben befinden sich auf der Rückseite dieses Dokuments.

Es erfüllt die Anforderungen an Geräte im Sinne der Energieeinsparverordnung.

Nach § 7, Absatz 2.1 der Verordnungen zur Neufassung der Ersten und Änderung der Vierten Verordnung zur Durchführung des Bundes-Immissionsschutzgesetzes liegt der unter Prüfbedingungen nach DIN 4702, Teil 8, Ausgabe März 1990, ermittelte Stickoxydgehalt im Abgas unter 80 mg/kWh.

Das Gerät ist nach EN 677 geprüft.

#### <span id="page-7-3"></span>**2.3 Gerätetypen**

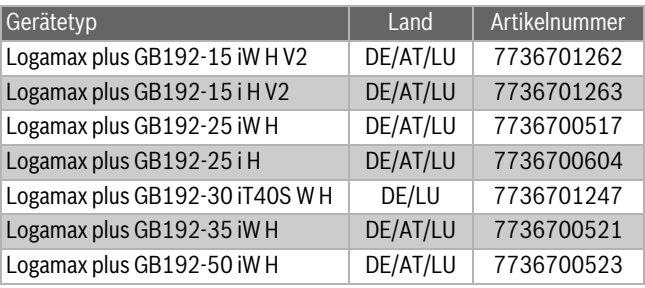

*Tab. 2*

Die Bezeichnung des Geräts setzt sich aus folgenden Teilen zusammen:

- Logamax plus GB192 i: Typnamen
- 15, 25, 30, 35 oder 50: Wärmeleistung in kW
- T40S: Kombigerät mit 40 l Schichtladespeicher
- W: Gerätefarbe weiß
- H: normal, nur Heizen

#### <span id="page-7-4"></span>**2.4 Typschild**

Das Typschild enthält Leistungsangaben, Zulassungsdaten und die Seriennummer des Produkts. Die Position des Typschilds finden Sie in der Produktübersicht.

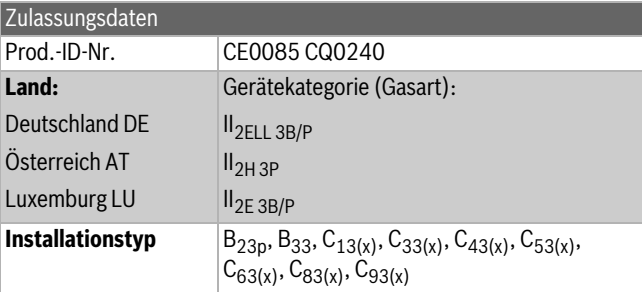

*Tab. 3 Zulassungsdaten*

# <span id="page-8-0"></span>**2.5 Lieferumfang**

#### <span id="page-8-1"></span>**2.5.1 Logamax plus GB192-15/25/35/50 i**

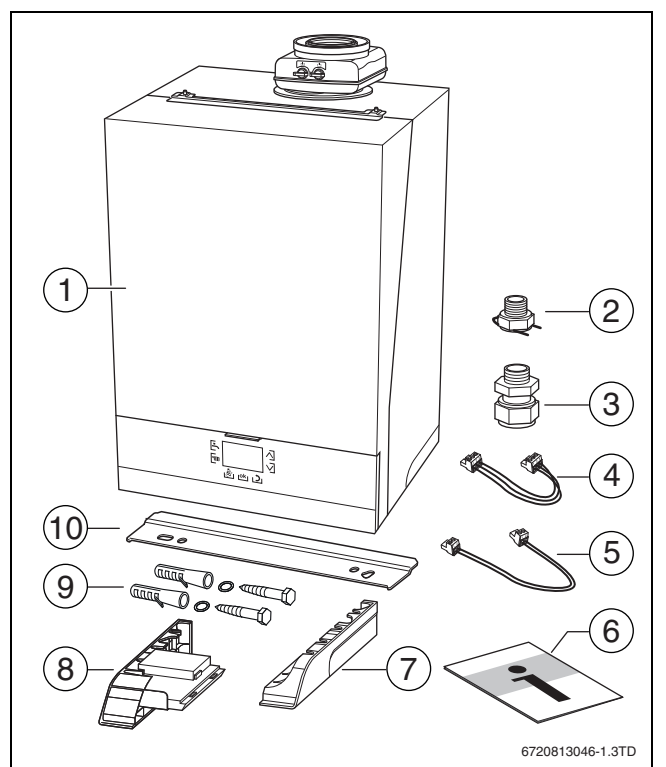

*Bild 1 Lieferumfang*

- [1] Logamax plus GB192-15/25/35/50 i
- [2] Schnellanschluss Klick auf G ¾ " VS/RS (2 × )
- [3] Klemmringverschraubung Ø28 mm auf G 1" (2 × )
- [4] 230 V-Kabel EMS Modul
- [5] Kabel EMS Modul
- [6] Technische Dokumentation
- [7] Seitenblende rechts
- [8] Seitenblende links (bei 15 und 25 kW-Geräten mit Kommunikationsmodul)
- [9] Schraube, Scheibe und Dübel für Wandhalter (2 × )
- [10] Aufhängeschiene

# <span id="page-8-2"></span>**2.5.2 Logamax plus GB192-30 iT40S**

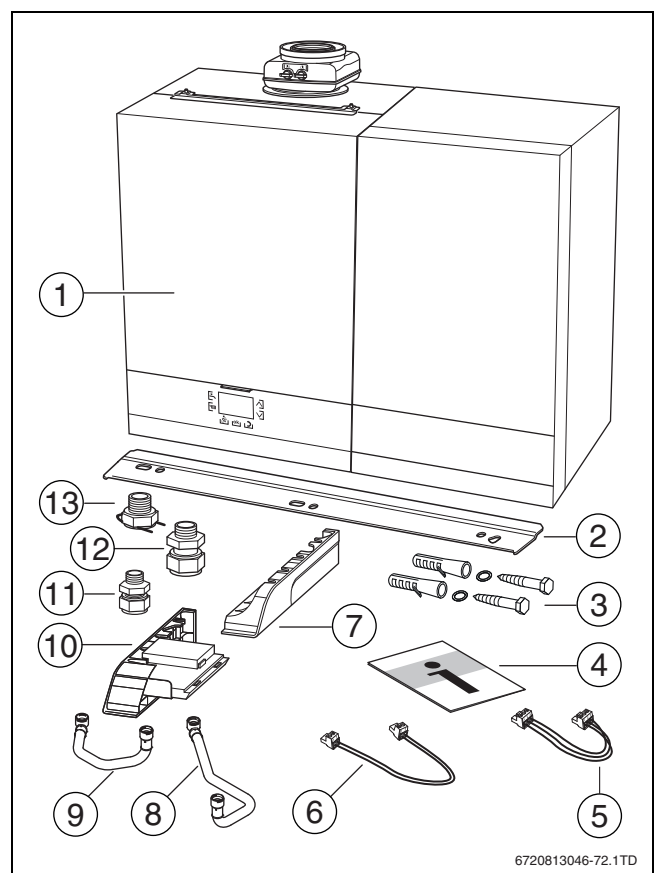

#### *Bild 2 Lieferumfang*

- [1] Logamax plus GB192-30 iT40S
- [2] Aufhängeschiene
- [3] Schraube, Scheibe und Dübel für Wandhalter (2 × )<br>[4] Technische Dokumentation
- Technische Dokumentation
- [5] 230 V-Kabel EMS Modul
- [6] Kabel EMS Bus
- [7] Seitenblende rechts
- [8] Speichervorlaufleitung
- [9] Speicherrücklaufleitung
- [10] Seitenblende links mit Kommunikationsmodul
- [11] Klemmringverschraubung Ø15 mm auf G  $\frac{1}{2}$  " (2  $\times$  )
- [12] Klemmringverschraubung Ø28 mm auf G 1" (2 × )
- [13] Schnellanschluss Klick auf G ¾ " VS/RS (2 × )

# <span id="page-9-0"></span>**2.6 Produktübersicht**

# <span id="page-9-1"></span>**2.6.1 Logamax plus GB192 i**

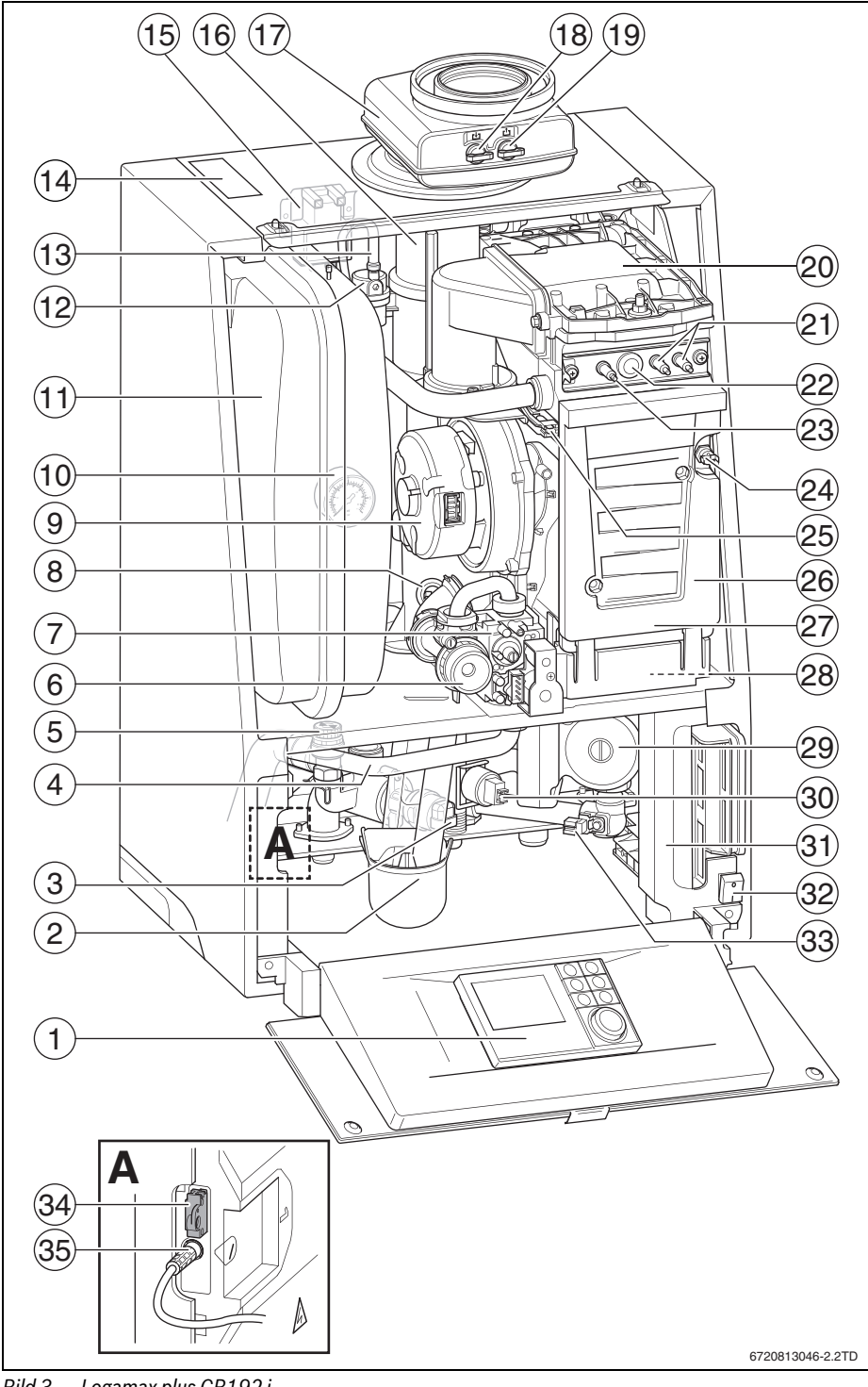

*Bild 3 Logamax plus GB192 i*

- [1] Steckplatz für Bedieneinheit (Bedieneinheit nicht im Lieferumfang enthalten)
- [2] Kondensatsiphon
- [3] 3-Wege-Ventil (15 i/25 /35 i-30 iT40S)
- [4] Gasleitung
- [5] Sicherheitsventil
- Fell Gas-Einstelldüse
- [7] Gasarmatur
- 
- [8] Abgastemperaturbegrenzer<br>[9] Gebläse Gebläse
- 
- [10] Manometer
- [11] Ausdehnungsgefäß (Zubehör)
- [12] Automatischer Entlüfter
- [13] Entlüftungsschlauch<br>[14] Typschild
- **Typschild**
- [15] Zündtrafo
- [16] Abgasrohr
- [17] Konzentrischer Abgasadapter
- [18] Abgasmessstutzen
- [19] Verbrennungsluft-Messstutzen
- [20] Brennerdeckel
- [21] Zündelektrode
- [22] Schauglas
- [23] Überwachungselektrode
- [24] Sicherheitstemperaturbegrenzer STB
- [25] Vorlauftemperaturfühler
- [26] Wärmeblock
- [27] Wärmeblock- Prüföffnung
- [28] Kondensatwanne
- [29] Heizungspumpe
- [30] Druckfühler
- [31] Klemmleiste
- [32] Schalter Ein/Aus
- [33] Rücklauftemperaturfühler
- [34] Kodierstecker
- [35] Kommunikationsmodul Anschluss

#### <span id="page-10-0"></span>**2.6.2 Produktübersicht Warmwasserspeicher T40 S**

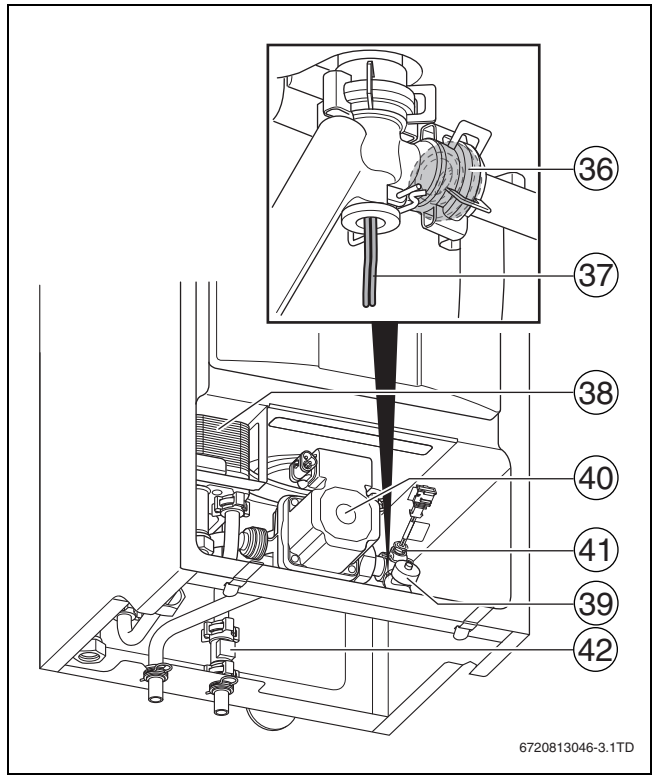

*Bild 4 Warmwasserspeicher T40 S*

- [36] Durchflussbegrenzer
- [37] Warmwasser-Temperaturfühler Speicher
- [38] Plattenwärmetauscher
- [39] Entleerhahn
- [40] Speicherladepumpe
- [41] Kaltwassertemperaturfühler
- [42] Wassermengenfühler

#### <span id="page-10-1"></span>**2.7 Frostschutzfunktion**

**HINWEIS:** Anlagenschaden.

Bei starkem Frost kann die Heizungsanlage einfrieren durch: Ausfall der Netzspannung, unzureichende Gaszufuhr oder eine Störung der Anlage.

- ▶ Die Heizungsanlage in einem frostfreien Raum aufstellen.
- ▶ Wenn die Heizungsanlage für längere Zeit stillgelegt wird, muss sie vorher entleert werden.

Das Gerät ist mit einer integrierten Frostschutzfunktion ausgestattet. Dies bedeutet, dass kein externes Frostschutzsystem für das Gerät erforderlich ist. Das Frostschutzsystem schaltet das Gerät bei einer Kesseltemperatur von 7 °C ein und bei einer Kesseltemperatur von 15 °C aus. Die Heizungsanlage wird durch das Gerät nicht vor Frost geschützt.

# <span id="page-10-2"></span>**2.8 Pumpentest (alle)**

Wenn die Pumpe über einen längeren Zeitraum nicht in Betrieb ist, erfolgt alle 24 Stunden automatisch eine Pumpenansteuerung von 10 Sekunden. Dieses Verfahren verhindert das Festsitzen der Pumpe.

#### <span id="page-10-3"></span>**2.9 Zubehör**

Für diese Geräte ist vielfältiges Zubehör erhältlich.

Für weitere Informationen an den Hersteller wenden. Die Adressangaben befinden sich auf der Rückseite dieses Dokuments.

#### <span id="page-10-4"></span>**2.10 Abmessungen**

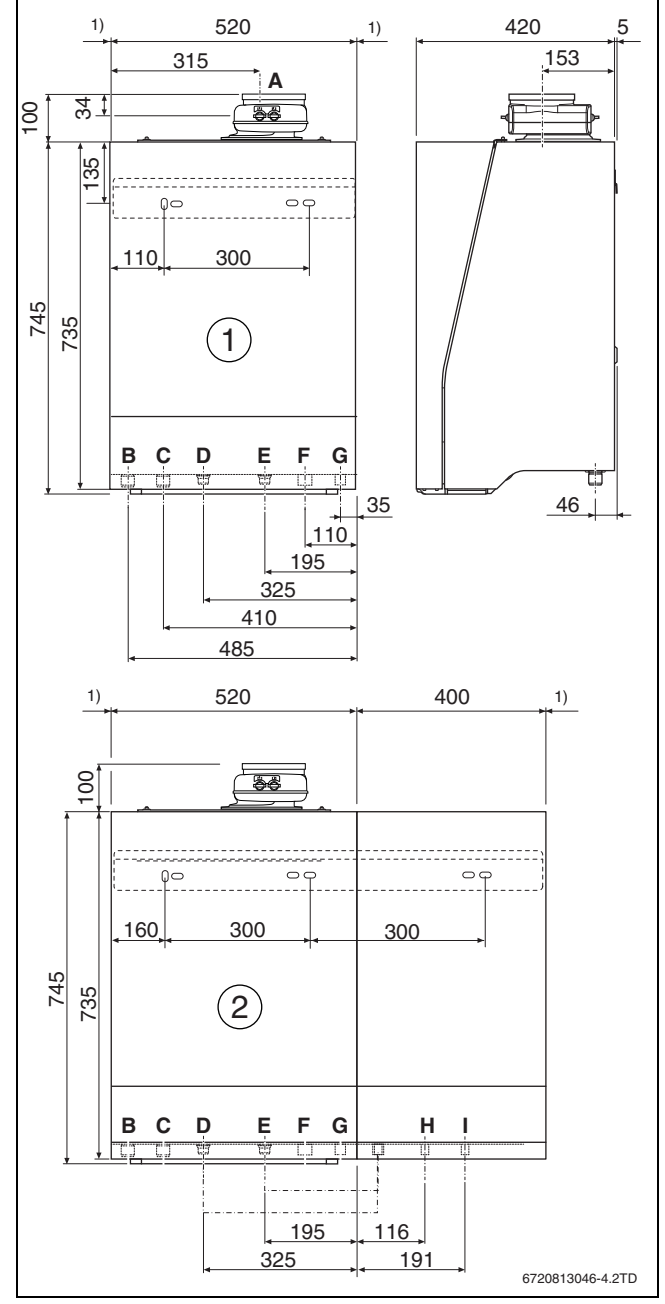

*Bild 5 Abmessungen und Anschlüsse [mm] 1) Servicemaßen, im Schrank eingebaut, können 0 mm sein.*

- [1] Logamax plus GB192-15/25/35/50 iW
- [2] Logamax plus GB192-30 iT40S W
- [A] Konzentrischer Abgasadapter, Ø 80/125 mm
- [B] Gasanschluss, G1 / ½ " (15 kW, 25 kW, 35 kW) oder G1 / ¾ " (50 kW) Außengewinde
- [C] Kondensatablauf, Außendurchmesser Ø 30 mm
- [D] Speichervorlauf (nicht in 50 kW), Schnellanschluss Klick auf G ¾ " (Flachdichtung)
- [E] Speicherrücklauf (nicht in 50 kW), Schnellanschluss Klick auf G ¾ " (Flachdichtung)
- [F] Heizungsvorlauf Stutzen Ø 28 mm (für Anschluss der Klemmringverschraubung mit G 1" Außengewinde)
- [G] Heizungsrücklauf Stutzen Ø 28 mm (für Anschluss der Klemmringverschraubung mit G 1" Außengewinde)
- [H] Warmwasser Stutzen Ø 15 mm (für Anschluss der Klemmverschraubung mit ½ " Außengewinde)
- [I] Kalt Wasser Stutzen Ø 15 mm (für Anschluss der Klemmverschraubung mit ½ " Außengewinde)

# <span id="page-11-0"></span>**2.11 Anschlussplan**

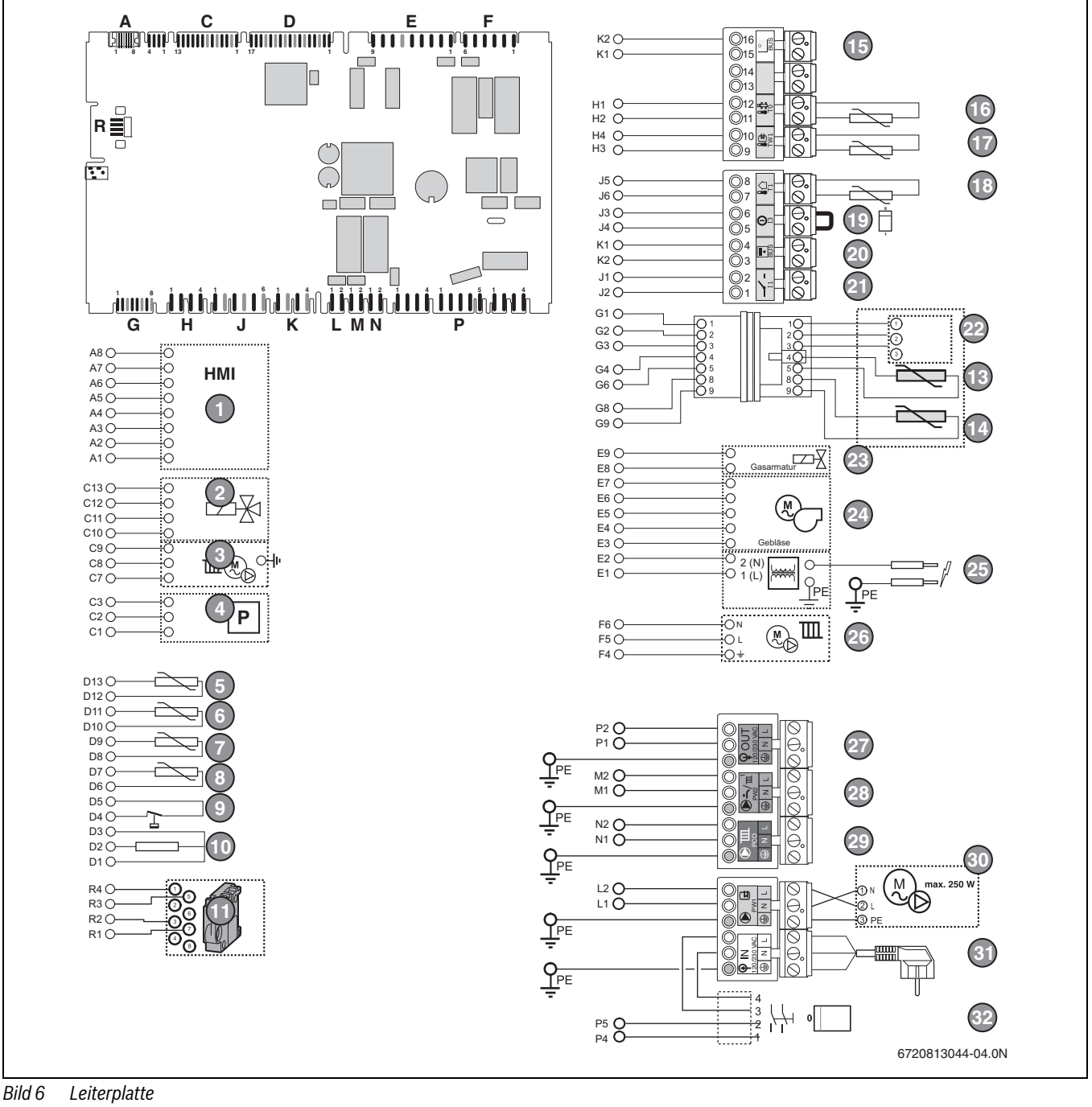

- [1] HMI BC30 (Benutzerschnittstellen)
- [2] 3-Wege-Ventil
- [3] Heizungspumpe
- [4] Druckfühler
- [5] Warmwasser-Temperaturfühler
- [6] Rücklauftemperaturfühler
- [7] Sicherheitstemperaturfühler
- [8] Vorlauftemperaturfühler<br>[9] Sicherheitstemperaturbe
- Sicherheitstemperaturbegrenzer
- [10] Überwachungselektrode
- [11] Kodierstecker
- [13] Speichertemperaturfühler 1
- [13] Speichertemperaturfühler 2
- [14] Warmwasser-Temperaturfühler
- [15] EMS Bus
- [16] Temperaturfühler hydraulische Weiche
- [17] Temperaturfühler WW-Speicher
- [18] Außentemperaturfühler

#### **Buderus**

- [19] Externer Schaltkontakt, potenzialfrei
- [20] EMS Powerbus
- [21] Potentialfreier Kontakt/ Wärmeanfrage
- [22] Klemmleiste für Ladespeicherfühler
- [23] Gasarmatur
- [24] Gebläse
- [25] Zündeinrichtung
	- [26] Geräteinterne Heizungspumpe
	- [27] Netz 230V
	- [28] Zirkulationspumpe
	- [29] Externe Heizungspumpe
	- [30] Speicherladepumpe / Externes 3-Wege-Ventil 230 V
	- [31] Netzstecker 230 V AC
	- [32] Schalter Ein/Aus

# <span id="page-12-0"></span>**2.12 Technische Daten**

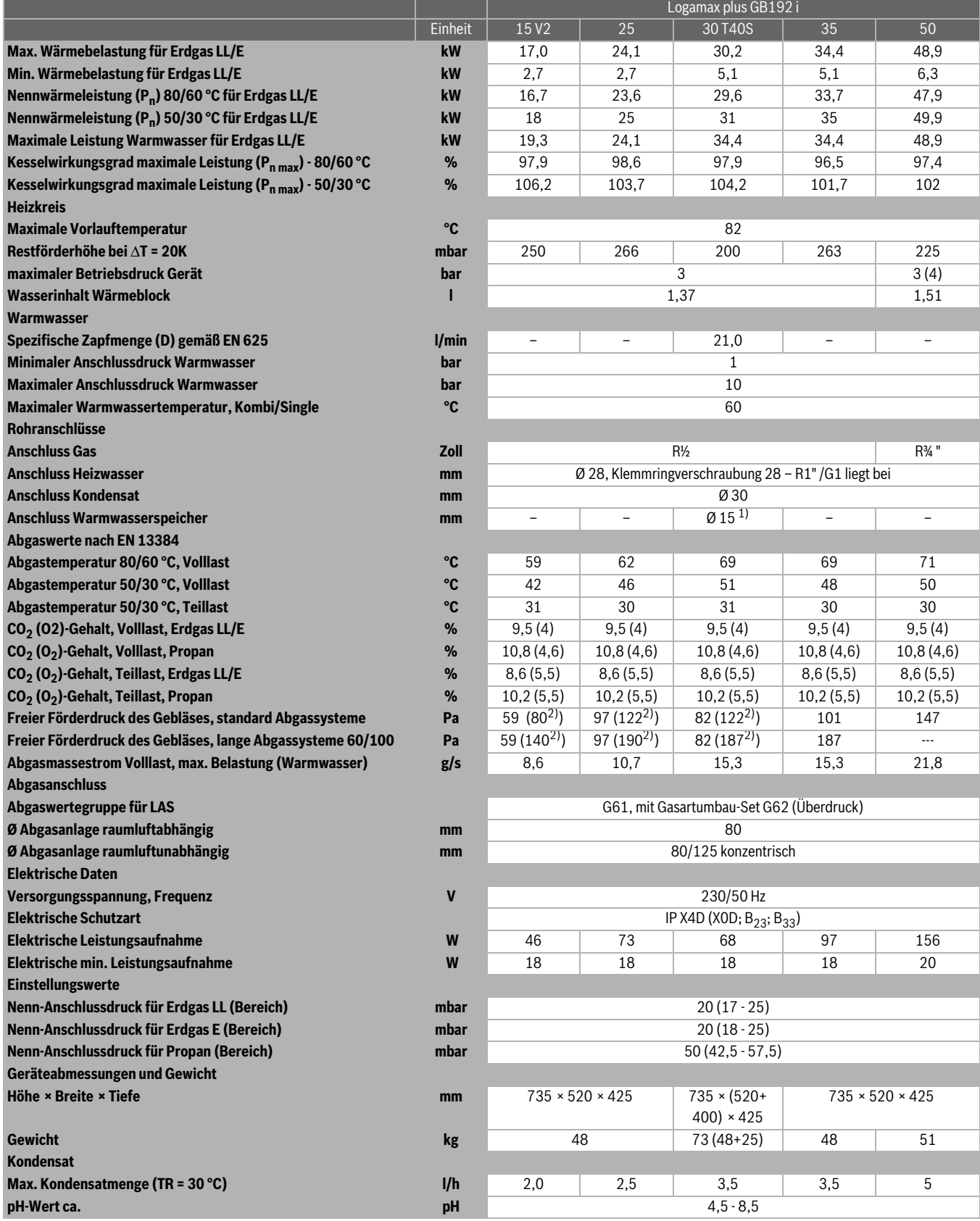

<span id="page-12-2"></span>*Tab. 4 Technische Daten*

1) Klemmringverschraubung 15 - G ½ " liegt bei.

2) Siehe Kapite[l 2.14.1](#page-13-1) "[Kodierstecker-Nummern Heizgeräte"](#page-13-1), Seite [10](#page-13-1)

# <span id="page-12-1"></span>**2.13 Produktdaten zum Energieverbrauch**

Die Produktdaten zum Energieverbrauch finden Sie in der Bedienungsanleitung für den Betreiber.

# <span id="page-13-0"></span>**2.14 Gasdaten**

# **Gasverbrauch**

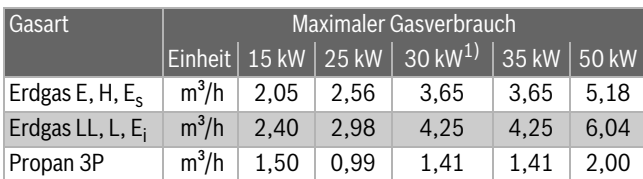

*Tab. 5 Gasverbrauch*

1) Für Logamax plus GB192-30 iT40SW H

# **Gas-Anschlussdrücke**

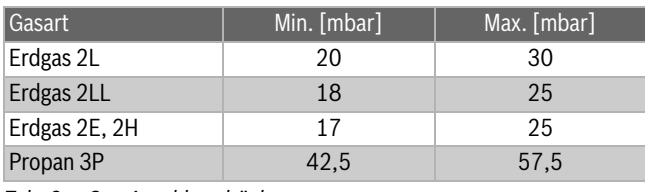

*Tab. 6 Gas-Anschlussdrücke*

#### **Erdgas**

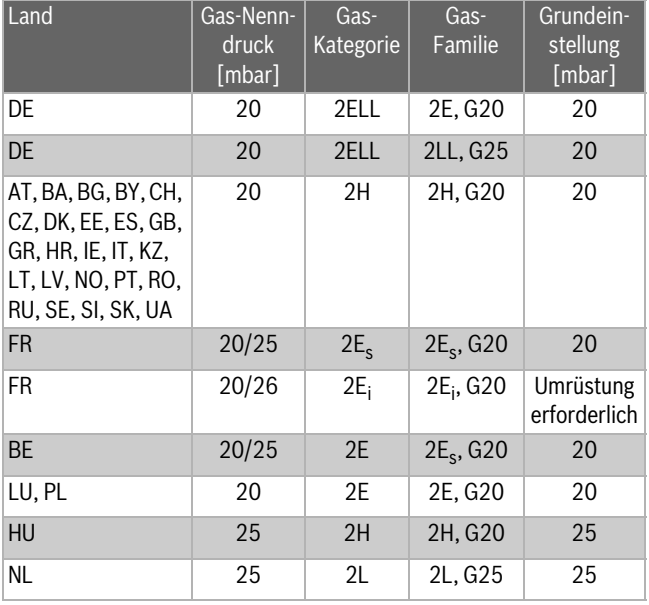

*Tab. 7 Erdgas*

#### **Propan**

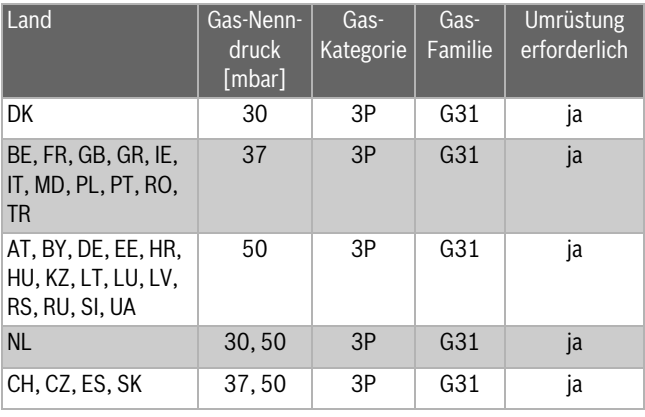

*Tab. 8 Propan*

# **Butan**

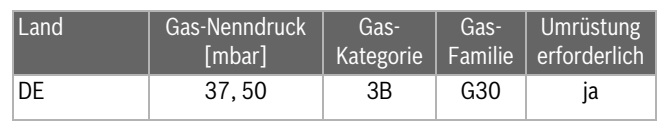

*Tab. 9 Butan*

#### <span id="page-13-1"></span>**2.14.1 Kodierstecker-Nummern Heizgeräte**

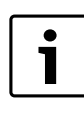

Für das Abgaszubehör 60/100 können die maximalen Rohrlängen durch einen anderen Kodierstecker verlängert werden. Für weitere Informationen siehe die betref-

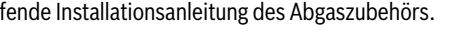

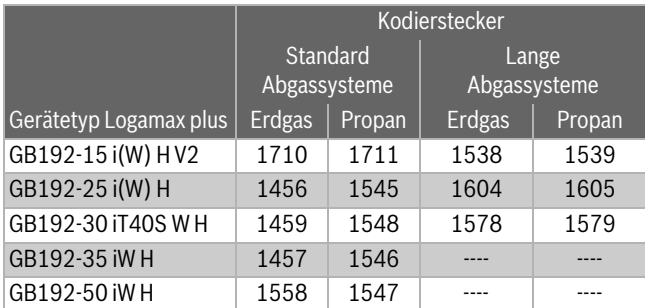

*Tab. 10 Kodierstecker-Nummern Heizgerät*

#### <span id="page-13-2"></span>**2.15 Restförderhöhe**

Die durch die interne Heizungspumpe erzeugte Restförderhöhe ist in den nachstehenden Diagrammen mit den jeweiligen oberen und unteren Grenzwerten dargestellt. Die Restförderhöhe ist abhängig von der Einstellung in der Bedieneinheit und vom Gerätetyp. Einstellung 0: Modulation zwischen maximaler und minimaler Kennlinie proportional zur Geräteleistung (p = leistungsgeregelt). Bei Verwendung einer hydraulischen Weiche muss die Einstellung 0 gewählt werden. Bei den sonstigen Einstellungen ist der Druck konstant. Siehe Legende unter den Diagrammen.

Legende zu den Bilder[n 7](#page-13-3)[… 9:](#page-14-2)

- **A** = maximale Modulation
- **B** = minimale Modulation
- mbar = Restförderhöhe
- kg/h = Durchfluss

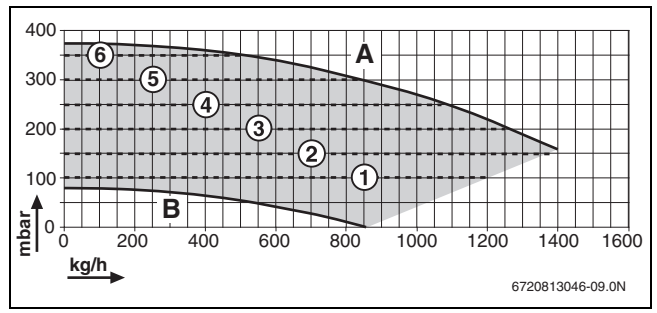

<span id="page-13-3"></span>*Bild 7 Restförderhöhe bei GB192-15 i, GB192-25 i und GB192-30 iT40 S*

- [1] 100 mbar
- [2] 150 mbar
- [3] 200 mbar
- [4] 250 mbar
- [5] 300 mbar
- [6] 350 mbar

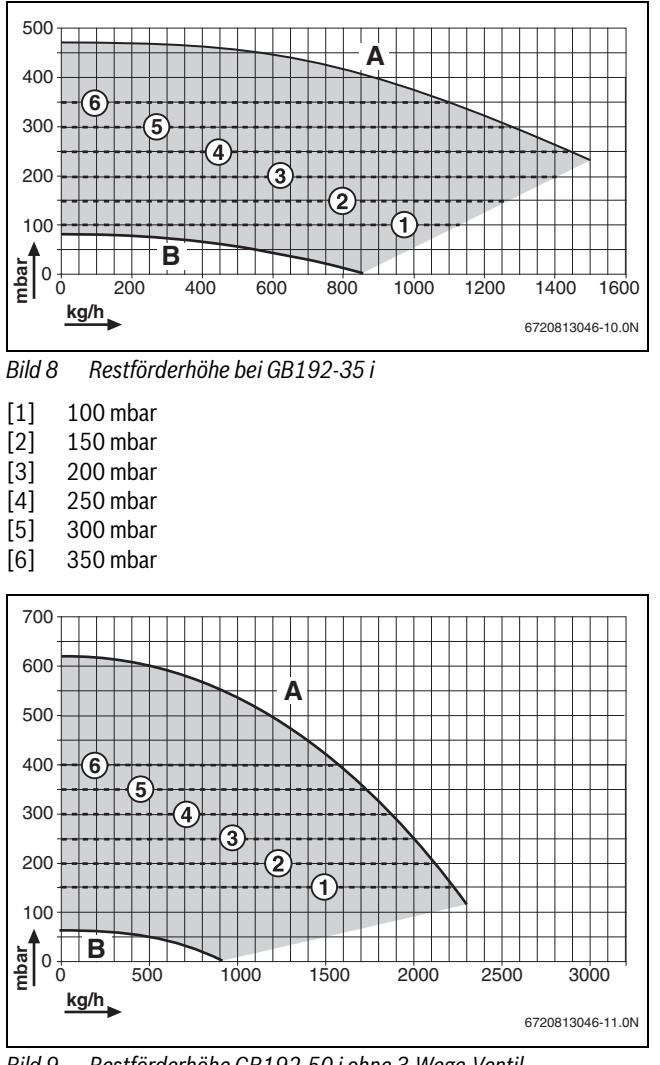

<span id="page-14-2"></span>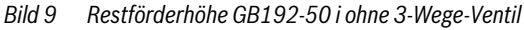

- [1] 150 mbar
- [2] 200 mbar
- [3] 250 mbar
- [4] 300 mbar
- [5] 350 mbar
- [6] 400 mbar

#### <span id="page-14-0"></span>**2.16 Widerstandsdiagramm für Temperaturfühler**

Anhand der Diagramme kann abgelesen werden, ob eine Übereinstimmung zwischen Temperatur und Widerstandswert vorliegt.

- ▶ Heizungsanlage vor jeder Messung stromlos schalten.
- ▶ Anschlussklemme des Temperaturfühlers demontieren.
- ▶ Widerstand am Kabelende des Temperaturfühlers messen.
- ▶ Temperatur des Temperaturfühlers messen.

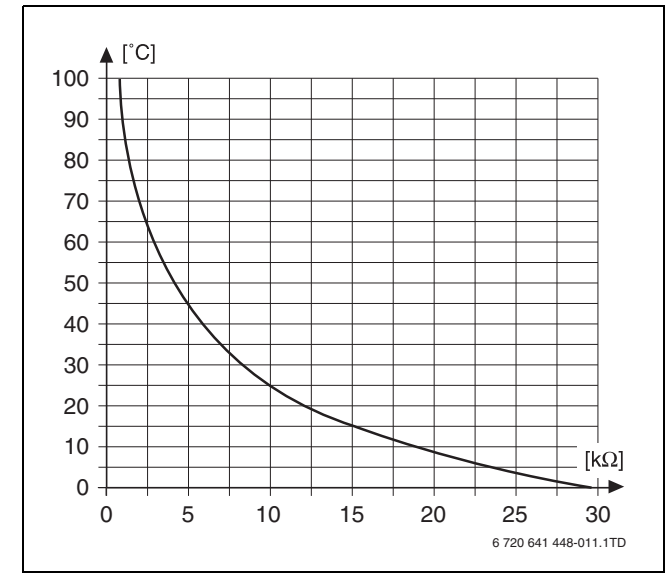

*Bild 10 Widerstandskennlinie Temperaturfühler (ausgenommen die Außentemperaturfühler)*

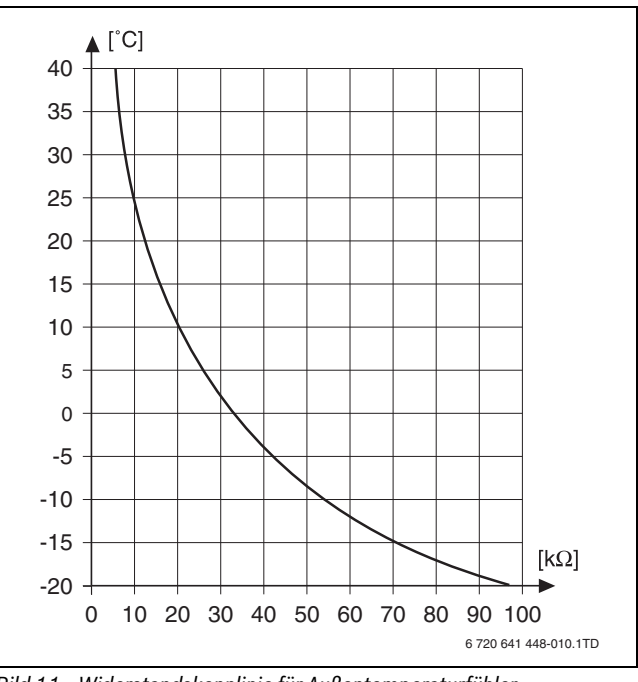

*Bild 11 Widerstandskennlinie für Außentemperaturfühler*

#### <span id="page-14-1"></span>**2.17 Kondensatzusammensetzung**

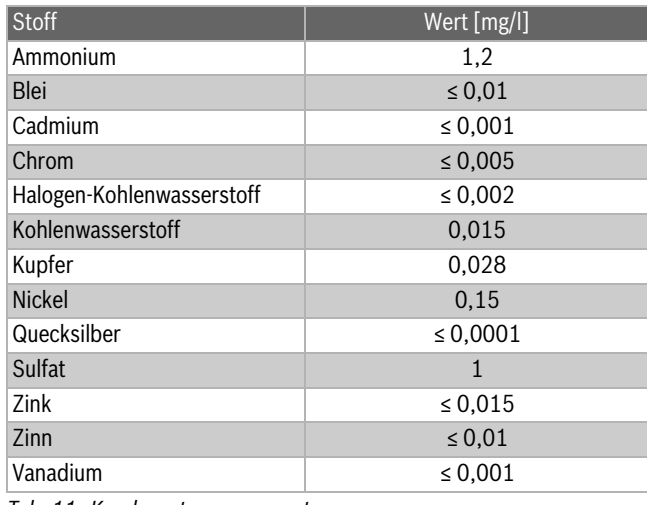

*Tab. 11 Kondensatzusammensetzung*

# <span id="page-15-0"></span>**3 Vorschriften**

#### <span id="page-15-1"></span>**3.1 Normen, Vorschriften und Richtlinien**

Beachten Sie für eine vorschriftsmäßige Installation und den Betrieb des Produkts alle geltenden nationalen und regionalen Vorschriften, technischen Regeln und Richtlinien.

Das Dokument 6720807972 enthält Informationen zu geltenden Vorschriften. Sie können die Dokumentnummer auf http://documents.buderus.com eingeben, um das Dokument anzuzeigen oder herunterzuladen.

# <span id="page-15-2"></span>**3.2 Genehmigungs- und Informationspflicht**

Wenn erforderlich:

- Installation des Geräts beim zuständigen Gasversorgungsunternehmen anzeigen und genehmigen Lassen.
- Regional bedingte Genehmigungen für die Abgasanlage und den Kondensatanschluss an das öffentliche Abwassernetz beantragen.
- Vor Montagebeginn die Abwasserbehörde informieren.

# <span id="page-15-3"></span>**3.3 Gültigkeit der Vorschriften**

Geänderte Vorschriften oder Ergänzungen sind ebenfalls zum Zeitpunkt der Installation gültig und müssen erfüllt werden.

# <span id="page-15-4"></span>**4 Transport**

**VORSICHT:** Personen- und Geräteschäden durch unsachgemäßes Heben.

- Zum Heben des Geräts sind mindestens 2 Personen erforderlich.
- ▶ Gerät nur an den Seiten anfassen und nicht am Bedienfeld oder am Abgasrohranschluss ( $\rightarrow$  Bild [12](#page-15-9)).
- ▶ Anbringung des Geräts auf einer Sackkarre und Verriegelung mit einem Spannband.
- ▶ Gerät zum Aufstellort transportieren.

# <span id="page-15-5"></span>**4.1 Gerät auspacken**

▶ Verpackungsmaterial entfernen und entsorgen.

Styroporboden erst entfernen, nachdem das Gerät aufgehängt worden ist. Solange das Gerät noch nicht hängt, kann das Gerät sicher auf dem Boden abgestellt werden. Die Anschlüsse sind so vor Beschädigung und/oder Verschmutzung geschützt.

▶ Konzentrischen Abgasadapter an der Oberseite des Geräts abdecken.

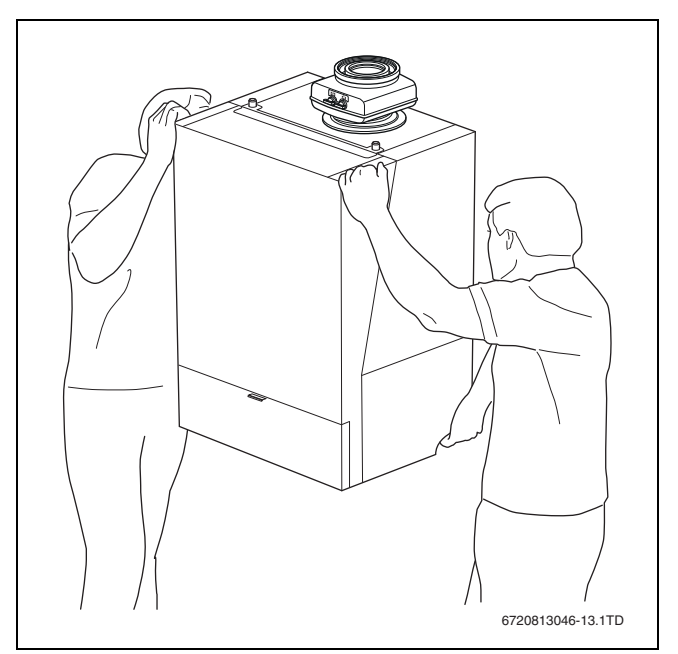

<span id="page-15-9"></span>*Bild 12 Ordnungsgemäßes Heben und Tragen des Geräts*

# <span id="page-15-6"></span>**5 Installation**

**WARNUNG:** Explosionsgefahr.

- ▶ Arbeiten an gasführenden Teilen nur von zugelassenen Fachleute durchführen lassen.
- ▶ Vor den Arbeiten an gasführenden Teilen: Gashahn schließen.
- Gebrauchte Dichtungen durch neue Dichtungen ersetzen.
- ▶ Nach den Arbeiten an gasführenden Teilen: Dichtheitsprüfung durchführen.

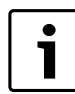

Montage, Gas-, Abgas- und elektrische Anschlüsse und Inbetriebnahme der Anlage müssen von einem zugelassenen Fachbetrieb durchgeführt werden.

#### <span id="page-15-7"></span>**5.1 Wichtige Bemerkungen**

Das Gerät wurde im Werk auf Funktion geprüft.

- ▶ Verpackung bei der Anlieferung auf Schäden prüfen.
- ▶ Lieferumfang auf Vollständigkeit prüfen.
- ▶ Bei raumtemperaturgeführter Regelung keine Heizkörperthermostate im Referenzraum montieren.
- ▶ In Heizungsanlagen mit Schwerkraftzirkulation eine Trennung (z. B. ein Plattenwärmetauscher) zwischen dem Gerät und der Heizungsanlage montieren.

# <span id="page-15-8"></span>**5.2 Füll- und Ergänzungswasser**

Die Wasserbeschaffenheit des Füll- und Ergänzungswassers ist ein wesentlicher Faktor für die Erhöhung der Wirtschaftlichkeit, der Funktionssicherheit, der Lebensdauer und der Betriebsbereitschaft einer Heizungsanlage.

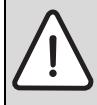

**HINWEIS:** Beschädigung des Wärmetauschers oder Störung im Wärmeerzeuger oder der Warmwasserversorgung durch ungeeignetes Wasser!

Ungeeignetes oder verschmutztes Wasser kann zu Schlammbildung, Korrosion oder Verkalkung führen.

- ▶ Vor dem Füllen Heizungsanlage spülen.
- ▶ Heizungsanlage ausschließlich mit Trinkwasser befüllen.
- Kein Brunnen- oder Grundwasser verwenden.
- ▶ Füll- und Ergänzungswasser entsprechend der Vorgaben in nachfolgendem Abschnitt aufbereiten.

#### **Wasseraufbereitung**

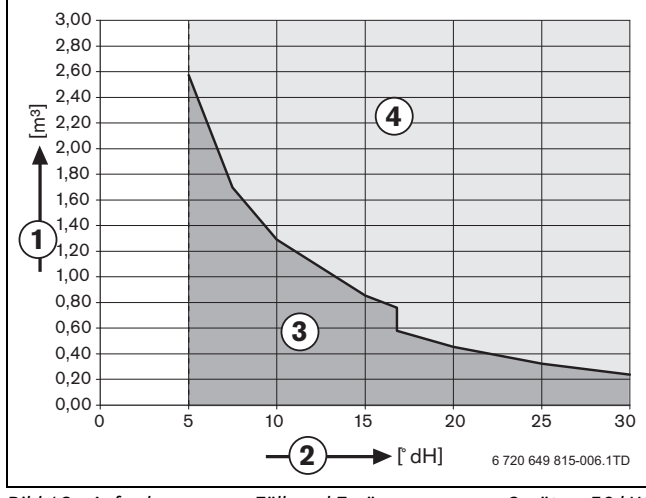

*Bild 13 Anforderungen an Füll- und Ergänzungswasser Geräte < 50 kW*

- [1] Maximal mögliches Wasservolumen über die Lebensdauer des Wärmeerzeugers in m<sup>3</sup>.
- [2] Gesamthärte in °dH.
- [3] Verwendung von unbehandeltem Leitungswasser nach Trinkwasserverordnung TVO.
- [4] Vollentsalztes Füll- und Ergänzungswasser mit einer Leitfähigkeiten ≤ 10μS/cm verwenden.

Freigegebene Maßnahme zur Wasseraufbereitung ist die Vollentsalzung des Füll- und Ergänzungswassers mit einer Leitfähigkeit ≤ 10 Microsiemens/cm (≤ 10μS/cm). Statt einer Wasseraufbereitung kann auch eine Systemtrennung direkt hinter dem Wärmeerzeuger mit Hilfe eines Wärmetauschers vorgesehen werden.

Weitere Informationen zur Wasseraufbereitung können Sie beim Hersteller erfragen. Die Kontaktdaten finden Sie auf der Rückseite dieser Anleitung.

#### **Frostschutzmittel**

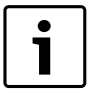

Das elektronisch verfügbare Dokument 6720841872 enthält eine Liste der freigegebenen Frostschutzmittel. Zur Anzeige können Sie die Dokumentsuche auf unserer Internetseite verwenden. Die Adresse finden Sie auf der Rückseite dieser Anleitung.

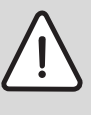

**HINWEIS:** Beschädigung des Wärmetauschers oder Störung im Wärmeerzeuger oder der Warmwasserversorgung durch ungeeignete Frostschutzmittel! Ungeeignetes oder verschmutztes Wasser kann zu Schlammbildung, Korrosion oder Verkalkung führen.

- ▶ Nur von uns freigegebene Frostschutzmittel verwenden.
- ▶ Frostschutzmittel nur nach den Angaben des Herstellers des Frostschutzmittels verwenden, z. B. hinsichtlich der Mindestkonzentration.
- ▶ Vorgaben des Herstellers des Frostschutzmittels zu regelmäßig durchzuführenden Überprüfungen und Korrekturmaßnahmen berücksichtigen.

#### **Heizwasserzusätze**

Heizwasserzusätze, z. B. Korrosionsschutzmittel, sind nur bei ständigem Sauerstoffeintritt erforderlich, der durch andere Maßnahmen nicht verhindert werden kann. Informieren Sie sich vor der Verwendung beim Hersteller des Heizwasserzusatzes über die Eignung für den Wärmeerzeuger und alle anderen Werkstoffe in der Heizungsanlage.

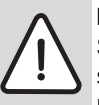

**HINWEIS:** Beschädigung des Wärmetauschers oder Störung im Wärmeerzeuger oder der Warmwasserversorgung durch ungeeignete Heizwasserzusätze! Ungeeignete Heizwasserzusätze (Inhibitoren oder Korrosionsschutzmittel) können zu Schäden am Wärmeerzeuger und der Heizungsanlage führen.

- $\blacktriangleright$  Korrosionsschutzmittel nur dann verwenden, wenn der Hersteller des Heizwasserzusatzes die Eignung für den Wärmeerzeuger aus Aluminiumwerkstoffen und für alle anderen Werkstoffe in der Heizungsanlage bescheinigt.
- ▶ Heizwasserzusatz nur nach den Angaben des Herstellers des Heizwasserzusatzes verwenden.
- ▶ Vorgaben des Herstellers des Heizwasserzusatzes zu regelmäßig durchzuführenden Überprüfungen und Korrekturmaßnahmen berücksichtigen.

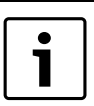

Dichtmittel im Heizwasser können zu Ablagerungen im Wärmeblock führen. Wir raten daher von deren Verwendung ab.

#### <span id="page-16-0"></span>**5.3 Gerät montieren**

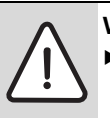

**VORSICHT:** Schaden am Gerät durch Beschädigung. ▶ Gerät nicht an der Klappe des Bedienfeldes oder dem Abgasadapter hochheben.

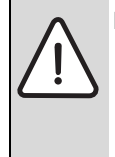

**HINWEIS:** Schaden am Gerät durch falsches Heben. Das Heizgerät nicht am Bedienfeld oder Abgasadapter fassen, sondern mit einer Hand an der Unterseite und mit der anderen Hand an der Oberseite des Heizgeräts.

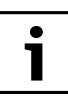

Das Gerät darf ausschließlich an der Wand hängend oder an einem Befestigungsprofil montiert werden. Bei leichter Wandkonstruktion können Resonanzen auftreten.

- ▶ Tragfähigkeit der Wand für die Montage des Geräts prüfen. Die Wand muss das Gerät tragen können.
- ▶ Bei Bedarf eine stärkere Konstruktion anfertigen.

#### **5 Installation**

- Montageposition bestimmen ( $\rightarrow$  Kapite[l 2.10](#page-10-4) "[Abmessungen](#page-10-4)", Seite [7\)](#page-10-4).
- ▶ Mit Hilfe eines Wandhalters und einer Wasserwaage die Bohrlöcher anzeichnen [1].
- ▶ Löcher entsprechend der Dübelgröße bohren [2].
- ▶ Mitgelieferte Dübel in die Bohrlöcher stecken [3].
- ▶ Wandhalter mit 2 mitgelieferten Schrauben waagerecht montieren [4].
- ▶ Gerät zu zweit an Ober- und Unterseite anheben und das Gerät in den Wandhalter hängen.

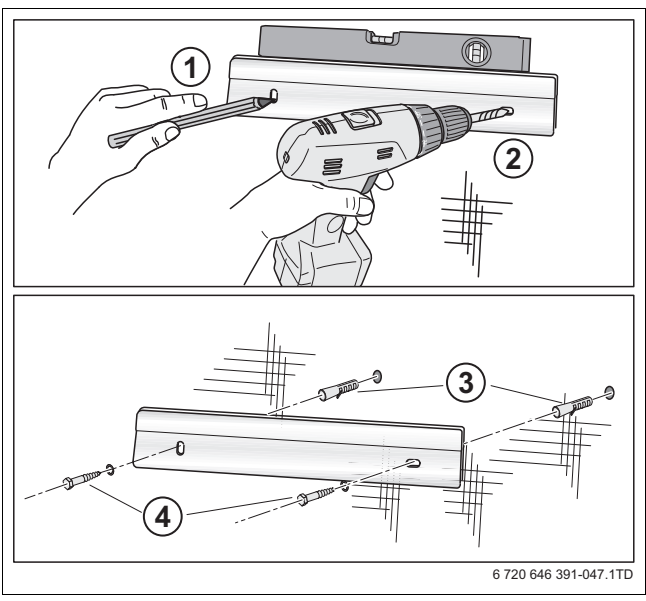

*Bild 14 Wandhalter montieren*

# <span id="page-17-0"></span>**5.4 Warmwasserspeicher T40S montieren**

- (Nur bei Logamax plus GB192-30 iT40S.)
- ▶ Verpackung entfernen.
- Warmwasserspeicher an Vorder- und Unterseite anheben.
- Speicher rechts neben dem Gerät in den Wandhalter hängen. Auf dem Wandhalter befinden sich Markierungen [1].

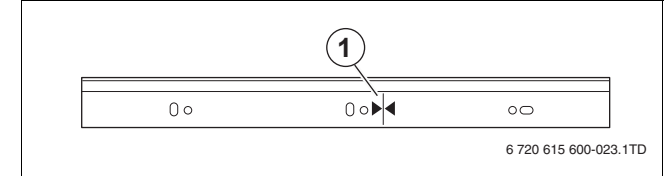

*Bild 15 Markierung zum Positionieren des Warmwasserspeichers*

▶ Warmwasserspeicher mit der Einstellschraube [1] auf gleicher Höhe mit dem Gerät ausrichten.

# <span id="page-17-1"></span>**5.5 Rohrleitungen anschließen**

# <span id="page-17-2"></span>**5.5.1 Gasleitung montieren**

werden.

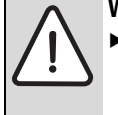

**WARNUNG:** Explosionsgefahr. ▶ Arbeiten an gasführenden Teilen dürfen nur von autorisierten Gastechnik-Installateuren ausgeführt

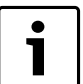

- Wir empfehlen den Einbau eines Gasfilters nach
- DIN 3386 in die Gasleitung.
- ▶ Die landesspezifischen Normen und Vorschriften für den Gasanschluss einhalten.
- ▶ Gasanschluss am Gerät mit zugelassenem Dichtmittel eindichten.

▶ Gashahn RP½" [1] in die Gasleitung (GAS) montieren.

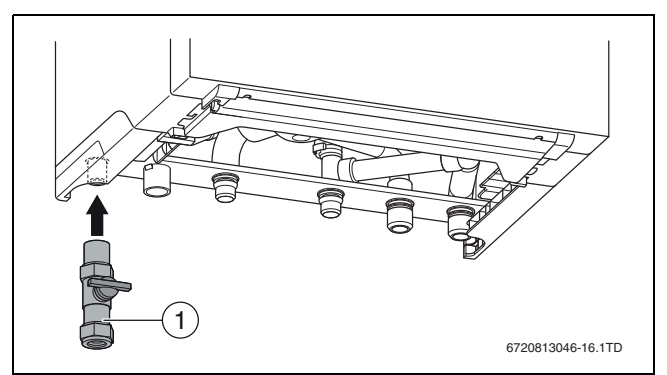

- *Bild 16 Gasanschluss herstellen*
- [1] Gashahn
- ▶ Gasleitung spannungsfrei am Gasanschluss anschließen.

# <span id="page-17-3"></span>**5.5.2 Verkleidung öffnen**

# **Gerät**

- $\blacktriangleright$  Bedienfeld herunterklappen [1].
- ▶ Befestigungsschrauben [2] lösen.
- Unterseite Verkleidung Gerät nach vorne kippen.
- ▶ Verkleidung an der Unterseite etwas anheben und entfernen [3].

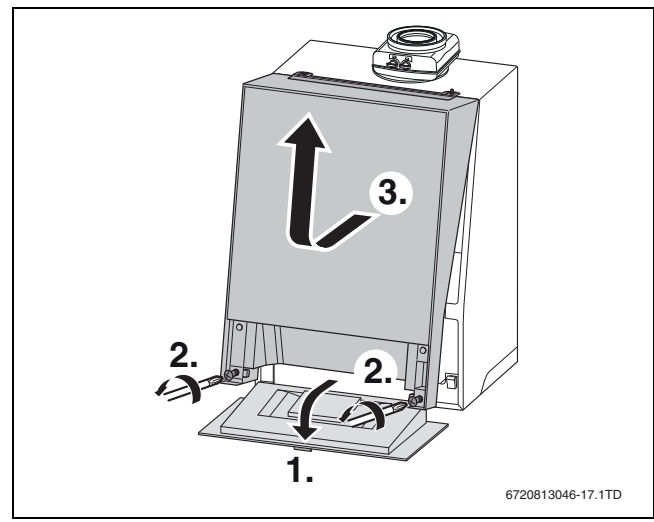

*Bild 17 Verkleidung Gerät demontieren*

#### **Schichtladespeicher**

(Nur beim Logamax plus GB192-30 iT40S.)

- ▶ Verkleidung nach vorne kippen.
- Verkleidung des Schichtladespeichers an der Unterseite etwas anheben und entfernen.

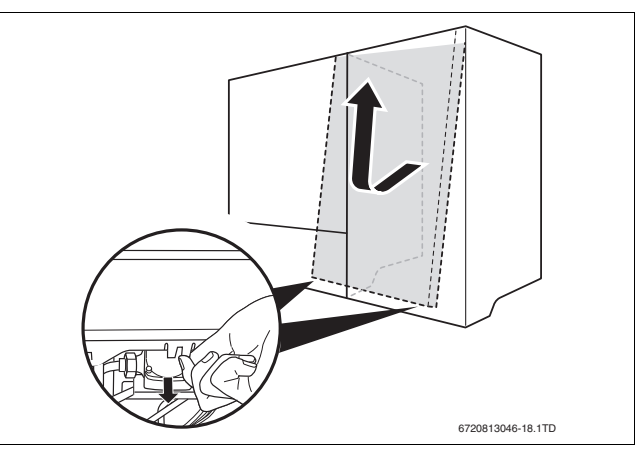

*Bild 18 Verkleidung Schichtladespeicher demontieren*

# **Buderus**

#### <span id="page-18-0"></span>**5.5.3 Anschluss der Rohrverbindungen des Warmwasserspeichers T40S**

▶ Gummidichtungen [1] des Vorlauf- und Rücklaufrohrs des Warmwasserspeichers leicht einfetten.

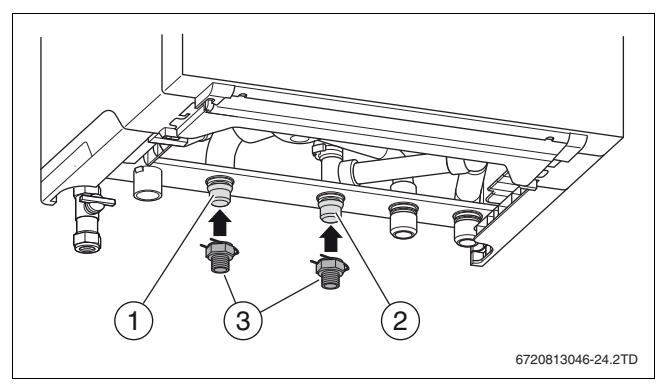

*Bild 19 Rohrleitungen für Warmwasserspeicher T40S montieren* 

- [1] Schnellanschluss Klick auf G ¾ "
- ▶ Vorlaufrohr [1] spannungsfrei am Anschluss für den Speichervorlauf und am Plattenwärmetauscher im Speicher montieren.
- Rücklaufrohr [2] spannungsfrei am Anschluss für den Speicherrücklauf und am Plattenwärmetauscher im Speicher montieren.

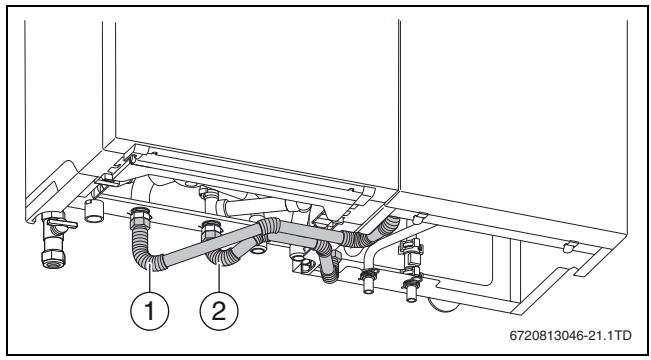

*Bild 20 Warmwasserspeicher T40S und Gerät verbinden*

- [1] Vorlaufrohr
- [2] Rücklaufrohr
- ▶ Kontrollieren, ob die Haltefedern korrekt eingerastet sind.

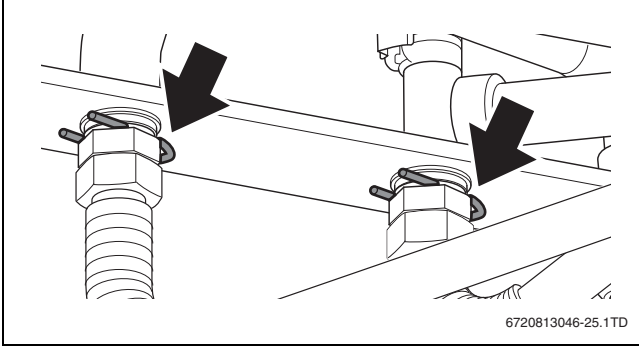

*Bild 21 Kontrolle der Rohrverbindungen*

#### <span id="page-18-1"></span>**5.5.4 Anschluss der Heizwasserrohrverbindungen**

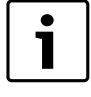

Zum Schutz der gesamten Anlage empfehlen wir den Einbau eines Wasserfilters in das Rücklaufrohr. Bei Anschluss des Geräts an eine ältere Heizungsanlage ist der Einbau erforderlich.

▶ Unmittelbar vor und nach dem Wasserfilter einen Wartungshahn für die Filterreinigung einbauen.

Ein Bypass in der Heizungsanlage ist nicht erforderlich.

- ▶ Wenn eine Verbindung von Ø 28 mm auf G 1" hergestellt wird, kann die mitgelieferte Klemmringverschraubung [1] verwendet werden.
- ▶ Empfehlung: Für die Wartung und Instandhaltung im Vor- und Rücklauf je einen Wartungshahn [2, 3] (Zubehör Heizkreisanschluss) einbauen.
- ▶ Vorlaufrohr mit eingelegter Gummidichtung spannungsfrei am Anschluss für den Heizungsvorlauf [2] montieren.
- ▶ Rücklaufrohr mit eingelegter Gummidichtung spannungsfrei am Anschluss für den Heizungsrücklauf [3] montieren.

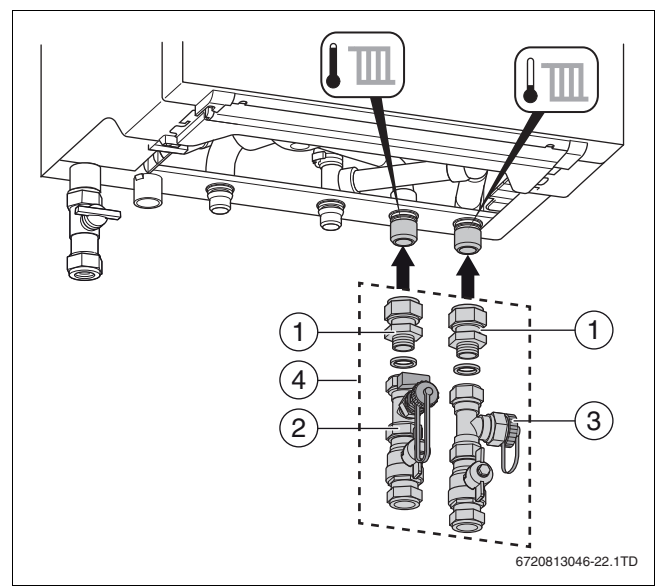

#### *Bild 22 Anschluss der Heizwasserrohre am Gerät*

- [1] Klemmringverschraubung Ø 28 mm auf G 1"
- [2] Wartungshahn (Heizungsvorlauf)
- [3] Wartungshahn (Heizungsrücklauf)
- [4] Heizkreisanschluss-Satz mit Füll- und Entleerhahn (Zubehör)

#### <span id="page-18-2"></span>**5.5.5 Größe des Ausdehnungsgefäßes prüfen (Zubehör Heizungsausdehnungsgefäß 15 l nicht)**

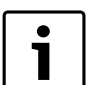

Zubehör Heizungsausdehnungsgefäß nicht möglich bei 50 kW Geräte.

Das folgende Diagramm ermöglicht die überschlägige Schätzung, ob das Heizungsausdehnungsgefäß 15 l ausreicht oder ein anderes bzw. zusätzliches Ausdehnungsgefäß benötigt wird (nicht für Fußbodenheizung).

Für die gezeigten Kennlinien wurden folgende Eckdaten berücksichtigt:

- 1 % Wasservorlage im Ausdehnungsgefäß oder 20 % des Nennvolumens im Ausdehnungsgefäß
- Arbeitsdruckdifferenz des Sicherheitsventils von 0,5 bar, entsprechend DIN 3320
- Vordruck des Ausdehnungsgefäßes entspricht der statischen Anlagenhöhe über dem Heizgerät.
- maximaler Betriebsdruck: 3 bar

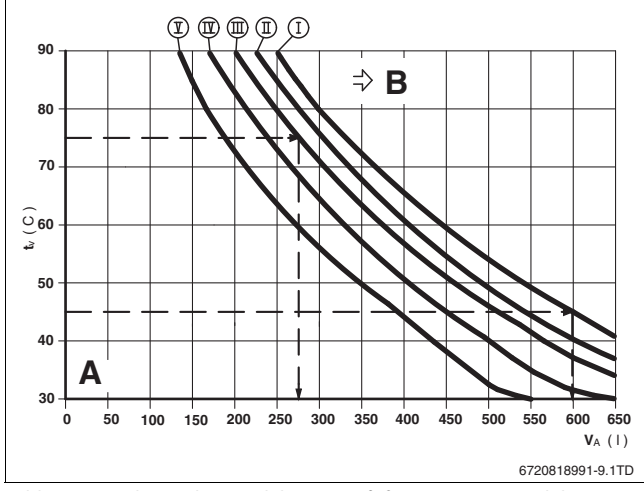

*Bild 23 Kennlinien des Ausdehnungsgefäßes, Heizungsausdehnungsgefäß 15 l*

- [I] Vordruck 0,5 bar
- [II] Vordruck 0,75 bar (Grundeinstellung)
- [III] Vordruck 1,0 bar
- [IV] Vordruck 1,2 bar
- [V] Vordruck 1,3 bar
- [A] Arbeitsbereich des Ausdehnungsgefäßes
- [B] Zusätzliches Ausdehnungsgefäß erforderlich
- $[T_V]$  Vorlauftemperatur
- [VA] Anlageninhalt in Litern
- ▶ Im Grenzbereich: Genaue Gefäßgröße nach DIN EN 12828 ermitteln.
- ▶ Wenn der Schnittpunkt rechts neben der Kurve liegt: Zusätzliches Ausdehnungsgefäß installieren.

#### <span id="page-19-0"></span>**5.5.6 Anschluss des Sicherheitsventils**

Der Einbau eines bauseitigen Überströmventils ist nicht erforderlich, da im Gerät bereits ein Überströmventil eingebaut ist.

#### <span id="page-19-1"></span>**5.5.7 Heizwasserzirkulation**

Ein Bypass in der Heizungsanlage ist nicht erforderlich.

#### <span id="page-19-2"></span>**5.5.8 Externen Warmwasserspeicher anschließen**

#### **Bei einem Gerät mit internem 3-Wege-Ventil (15/25/35kW)**

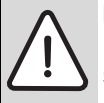

**HINWEIS:** Störung Warmwasserversorgung. Es dürfen sich keine Rückschlagventile in den Anschlussleitungen des Warmwasserspeichers befinden.

- ▶ Wenn vorhanden: Rückschlagventil aus der Anschlussleitung des Warmwasserspeichers entfernen.
- ▶ Dichtungen in den Schnellanschluss [1] einfetten.
- ▶ Schnellanschlüsse auf die Anschlüsse für den Speichervorlauf [2] und den Speicherrücklauf [3] stecken.

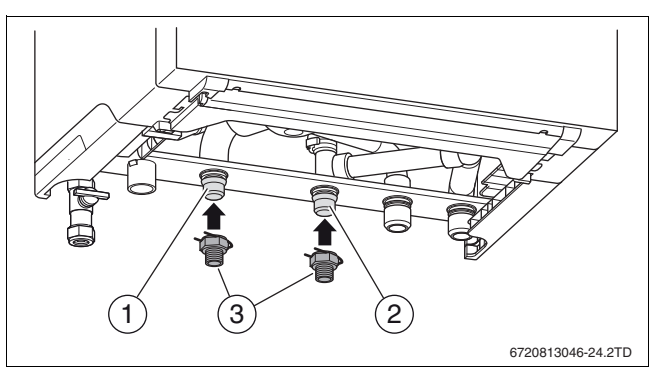

- *Bild 24 Rohrleitungen für externen Warmwasserspeicher montieren*
- [1] Speichervorlauf
- [2] Schnellanschluss Klick auf G ¾ "
- [3] Speicherrücklauf

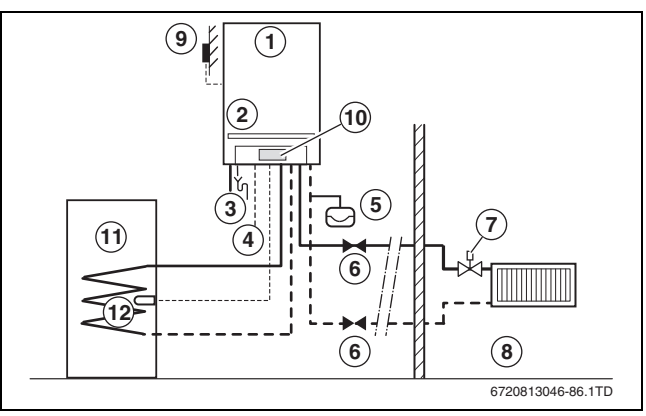

*Bild 25 Anwendungsbeispiel mit außentemperaturgeführter Regelung und Warmwasserspeicher*

- [1] Gerät
- [2] Sicherheitsventil
- [3] Gas
- [4] Spannungsversorgung 230 V
- [5] Ausdehnungsgefäß
- [6] Wartungshahn
- [7] Thermostatventil
- [8] Räume
- [9 ] Außentemperaturfühler
- [10] Regler, außentemperaturgeführt
- [11] Warmwasserspeicher
- [12] Warmwasser-Temperaturfühler Speicher

#### **Wenn kein Warmwasserspeicher angeschlossen wird:**

- ▶ Anschlüsse für den Speichervorlauf und den Speicherrücklauf mit einer Kurzschlussleitung [1] (Zubehör) verbinden.
- ▶ Stecker des internen 3-Wege-Ventils demontieren und den Warmwasserbetrieb ausschalten.

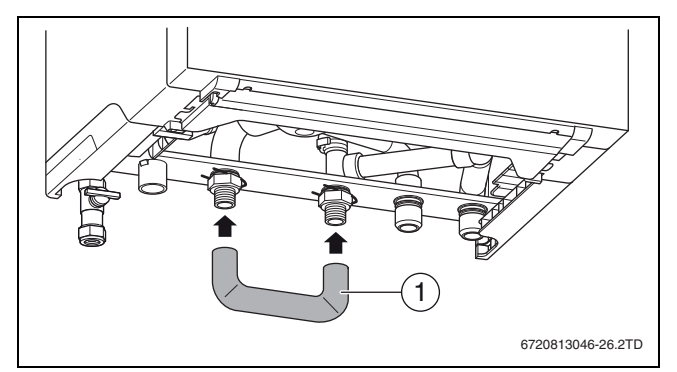

*Bild 26 Betrieb ohne Warmwasserspeicher*

[1] Kurzschlussleitung (Zubehör)

# **Bei einem Gerät ohne internes 3-Wege-Ventil (50 kW)**

In diesem Fall kann ein externes 3-Wege-Ventil [2] verwendet werden. Das 3-Wege-Ventil muss bauseits wie folgt angeschlossen werden:

- AB: Vorlauf
- A: Speichervorlauf
- B: Vorlauf Heizungsanlage.

Das Gerät ist serienmäßig mit einer eingebauten Speichervorrangsregelung ausgestattet.

▶ 3-Wege-Ventil [2] und Speichertemperaturfühler [1] (Zubehör) am Gerät anschließen  $\rightarrow$  Kapitel [6.2,](#page-21-2) Seit[e 18](#page-21-2) und Anschlussplan, Kapite[l 2.11,](#page-11-0) Seit[e 8.](#page-11-0)

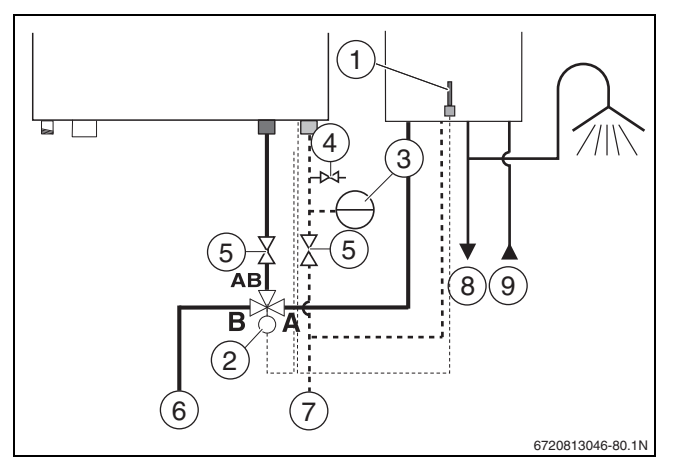

*Bild 27 Externes 3-Wege-Ventil montieren (230 V)*

- [1] Speichertemperaturfühler
- [2] Externes 3-Wege-Ventil
- [3] Ausdehnungsgefäß
- [4] Füll- und Entleerhahn
- [5] Wartungshahn (in das Heizwasserrohr)
- [6] Vorlauf
- [7] Rücklauf
- [8] Warmwasser
- [9] Kaltwasser

#### <span id="page-20-0"></span>**5.5.9 Anschluss der Warm- und Kaltwasserrohre**

- ▶ Klemmringverschraubung Ø15 mm auf ½" am Warmwasseranschluss [1] des Warmwasserspeichers aufschrauben.
- ▶ Kaltwassersicherheitsgruppe (Überdrucksicherung mit eingebautem Rückschlagventil) in die Kaltwasserleitung einbauen. Der maximale Ansprechdruck darf 8 bar nicht überschreiten. Hiermit ist die Warmwasseranlage gegen hohe Drücke gesichert.
- $\triangleright$  Klemmringverschraubung Ø15 mm auf ½" am Kaltwasseranschluss [2] des Warmwasserspeichers aufschrauben.

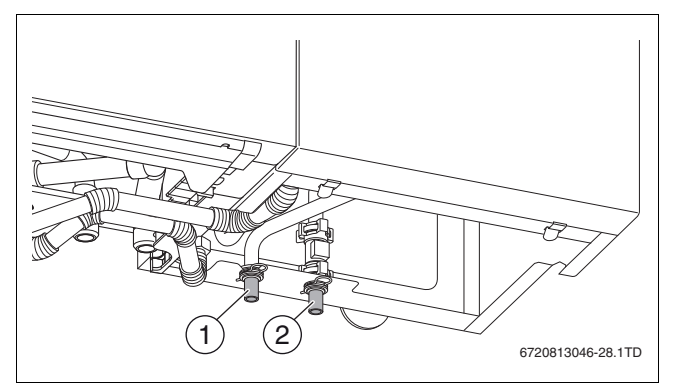

*Bild 28 Wasseranschlüsse*

- [1] Warmwasser
- [2] Kaltwasser

# <span id="page-20-1"></span>**5.5.10 Montage der Kondensatableitung**

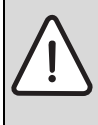

**HINWEIS:** Wasserschäden Durch überlaufendes Kondensat.

- ▶ Ableitungen nicht verändern oder verschließen.
- ▶ Schläuche nur mit Gefälle verlegen.

Das Kondensat und das evtl. aus dem Ausblaskanal austretende Wasser muss sicher abgeleitet werden.

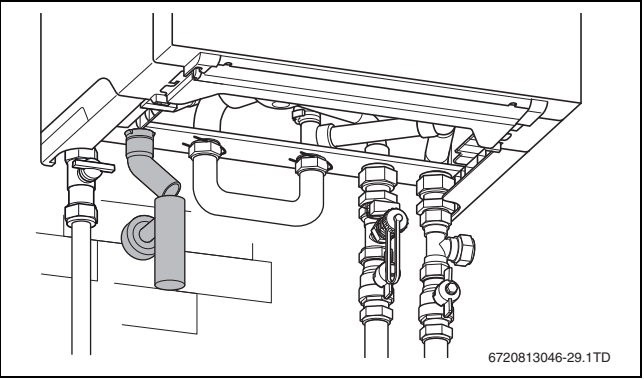

*Bild 29 G-TA Kondensatsiphon (Zubehör)*

- ▶ Kondensatsiphon montieren (G-TA Siphon, Zubehör)
- ▶ Für die Ableitung korrosionsbeständiges Material verwenden. Dazu gehören: Steinzeugrohre, Hart-PVC-Rohre, PVC-Rohre, PE HD Rohre, PP-Rohre ABS/ASA-Rohre, Gussrohre mit Innenemaillierung oder einer Beschichtung, Stahlrohre mit Kunststoffbeschichtung, nichtrostende Stahlrohre, Borsilikatrohre.
- ▶ Ableitung direkt auf einen Anschluss DN 40 montieren.

#### <span id="page-20-2"></span>**5.6 Abgasanschluss herstellen**

▶ Abgasleitung bis zum Anschlag in die Muffe schieben.

Für weitere Informationen siehe die betreffende Installationsanleitung des Abgaszubehörs.

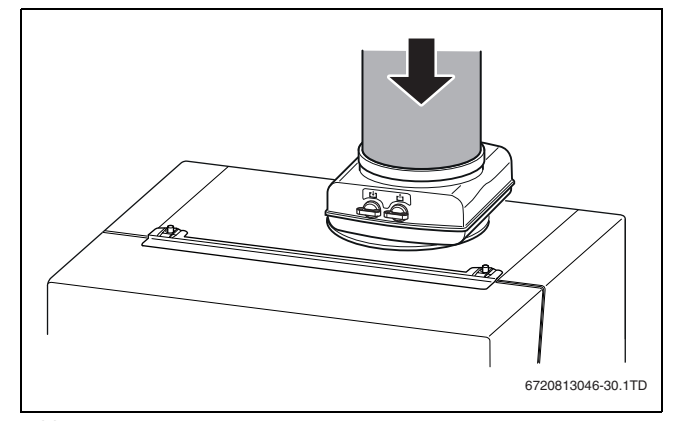

*Bild 30*

# <span id="page-21-0"></span>**6 Elektrischer Anschluss**

#### <span id="page-21-1"></span>**6.1 Allgemeiner Hinweis**

**WARNUNG:** Stromschlag.

▶ Vor Arbeiten am elektrischen Teil die Spannungsversorgung (230 V AC) unterbrechen (Sicherung, LS-Schalter) und gegen unbeabsichtigtes Wiedereinschalten sichern.

Alle Regel-, Steuer- und Sicherheitsbauteile des Geräts sind betriebsfertig verdrahtet und geprüft.

In Räumen mit Badewanne oder Dusche darf das Gerät nur über einen FI-Schutzschalter angeschlossen werden.

Am Anschlusskabel dürfen keine weiteren Verbraucher angeschlossen werden.

▶ Im Schutzbereich 1 das Kabel senkrecht nach oben wegführen.

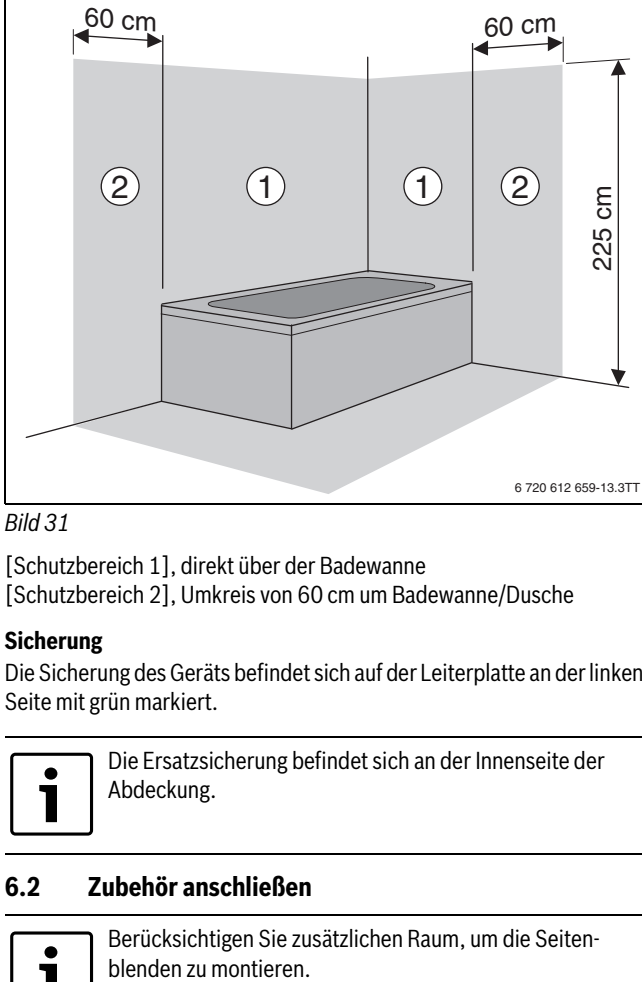

#### *Bild 31*

[Schutzbereich 1], direkt über der Badewanne

[Schutzbereich 2], Umkreis von 60 cm um Badewanne/Dusche

#### **Sicherung**

Die Sicherung des Geräts befindet sich auf der Leiterplatte an der linken Seite mit grün markiert.

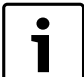

Die Ersatzsicherung befindet sich an der Innenseite der Abdeckung.

# <span id="page-21-2"></span>**6.2 Zubehör anschließen**

Berücksichtigen Sie zusätzlichen Raum, um die Seiten-

Die Anschlüsse für externes Zubehör finden sich unter eine Abdeckung. Die Klemmleisten sind farbig und mit Symbolen kodiert.

- ▶ Schraube der Abdeckung lösen.
- ▶ Abdeckung abnehmen.

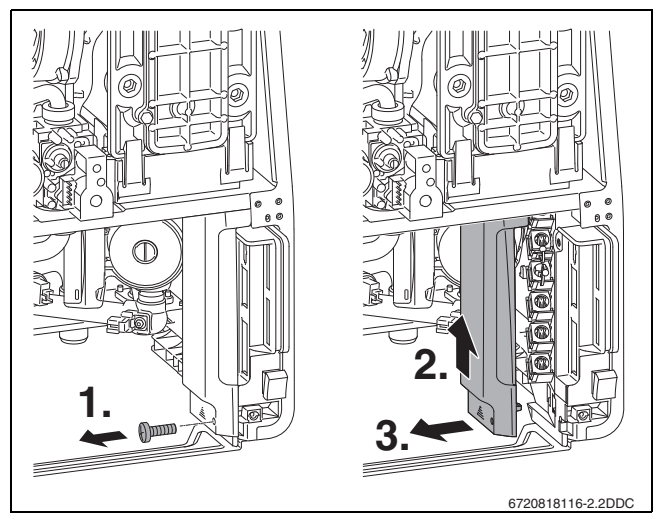

*Bild 32 Abdeckung der Anschlussklemmen*

▶ Beim Anschluss des Zubehörs auch den Anschlussplan  $\rightarrow$  Kapitel [2.11](#page-11-0), Seite [8](#page-11-0)) und die Installationsanleitung des Produktes beachten.

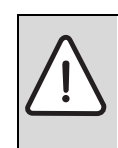

**WARNUNG:** Stromschlag. Die Positionen 1 – 5 sind 230 Volt-Anschlüsse.

- ▶ Wenn der Netzstecker in der Steckdose steckt be-
- achten, dass die Anschlussklemmen 1 5 unter Spannung (230 V) stehen.

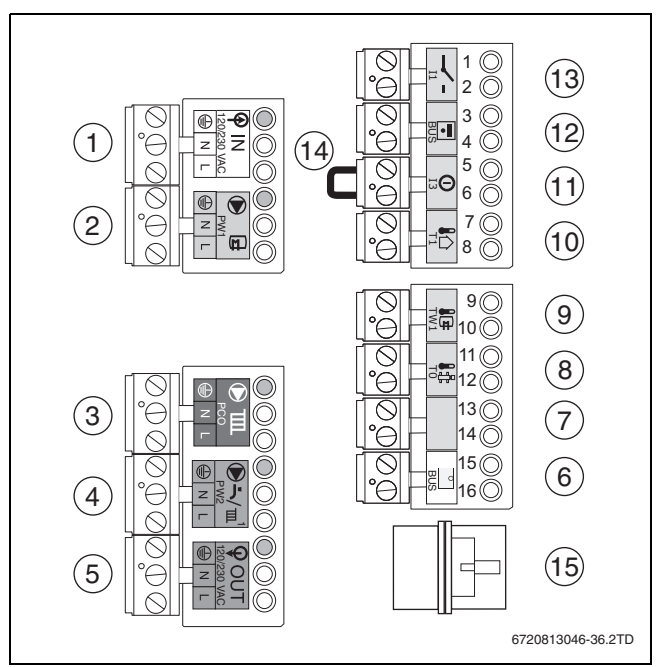

#### <span id="page-21-3"></span>*Bild 33 Klemmleisten*

[1] <sup>230V</sup> Netzanschluss 230V, (weiß)

- [2]  $\Theta \oplus$  **PW1**, Speicherladepumpe 230 V oder externes 3-Wege-Ventil 230 V (grau)
- [3]  $\bullet$ **m PCO**, Externe Heizungspumpe 230 V (grün). Die externe Heizungspumpe 230 V/ max. 250 W wird an die Klemmleiste angeschlossen.
- **[4]**  $\odot$  $\rightarrow$  **PW2**, Zirkulationspumpe 230 V lila oder schaltbare externe Heizungspumpe (lila)
- $[5]$   $\frac{230}{\omega_{\text{U}}}$   $\sqrt{\frac{9}{\omega_{\text{U}}} \sqrt{\frac{9}{\omega_{\text{U}}}}}$  Netzanschluss Module 230 V AC, für externe Module (über Schalter Ein/Aus geschaltet)(orange)
- **[6] BUS**, raumtemperaturgeführter Regler und EMS-BUS (weiß) [7] Frei

# **Buderus**

- [8]  $\downarrow$  **TO**, Temperaturfühler hydraulische Weiche (grün)<br>[9]  $\downarrow$  **E** TW1. Warmwasser-Temperaturfühler (grau)
- $\Box \oplus$  **TW1**, Warmwasser-Temperaturfühler (grau)
- $[10]$   $\Lambda$  **T1**, Außentemperaturfühler (blau)
- [11]  $\circled{1}$  **I3**, Externer Schaltkontakt potenzialfrei für z. B.
- Fußbodenheizung (rot, Brücke herausnehmen). [12] **8US**, raumtemperaturgeführter Regler und EMS-BUS (orange)
- [13]  $\rightarrow$  **I1**, Ein/Aus-Raumtemperaturregler potenzialfrei oder potentialfreie Wärmeanfrage durch Schaltkontakt (blau)
- [14] Brücke
- [15] Frei

#### <span id="page-22-0"></span>**6.2.1 Ein-/Aus-Raumtemperaturregler (potenzialfrei) anschließen**

Landesspezifischen Bestimmungen beachten.

▶ Ein-/Aus-Raumtemperaturregler auf Anschlussklemme –  $\rightarrow$  11  $(\rightarrow$  Bild [33](#page-21-3), [13]) anschließen (Zubehör).

# <span id="page-22-1"></span>**6.2.2 Regler (extern) anschließen**

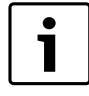

Es ist nicht möglich, gleichzeitig an den Klemmenanschluss **a** und an den Klemmenanschluss "potenzialfreie Wärmeanforderung" ( $-\checkmark$ ) einen Temperaturregler anzuschließen.

- ▶ Regler auf Anschlussklemme **<b>BUS** ( $\rightarrow$  Bil[d 33](#page-21-3), [6]) anschließen. Hierzu ein 2-adriges Stromkabel von 0,4 bis 0,75 mm² verwenden.
- ▶ Wenn keine Kommunikation mit dem externen Regler oder externen Modulen vorhanden ist, die Polarität der EMS-BUS-Leitung prüfen (gilt nicht für Logamatic RC200 und RC300).

#### <span id="page-22-2"></span>**6.2.3 Funktionsmodul anschließen**

- Die folgenden modulierenden Regler können angeschlossen werden:
- Logamatic RC-Reihe
- MM50, MM100, SM50, SM100, SM200, MC400
- VM10
- EM10
- Logamatic 4121 (FM441, FM442, FM443, FM444, FM445, FM446 und FM448)

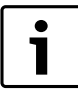

Für weitere Informationen über andere einsetzbare Regler und Module an den Hersteller wenden. Die Adressangaben befinden sich auf der Rückseite dieses Dokuments.

- ▶ Modulierenden Regler gemäß der dazugehörigen Anleitung einbauen.
- ▶ Modulierenden Regler mit dem orangen Stecker der Klemmleiste verbinden EMS-Busleitung.
- ▶ Anleitung des jeweiligen Produktes beachten.
- ▶ Zur Montage und Kombinierbarkeit der Funktionsmodule die entsprechenden Installationsanleitungen der Funktionsmodule beachten.

▶ Funktionsmodul [1] in der internen Modulbox [2] montieren.

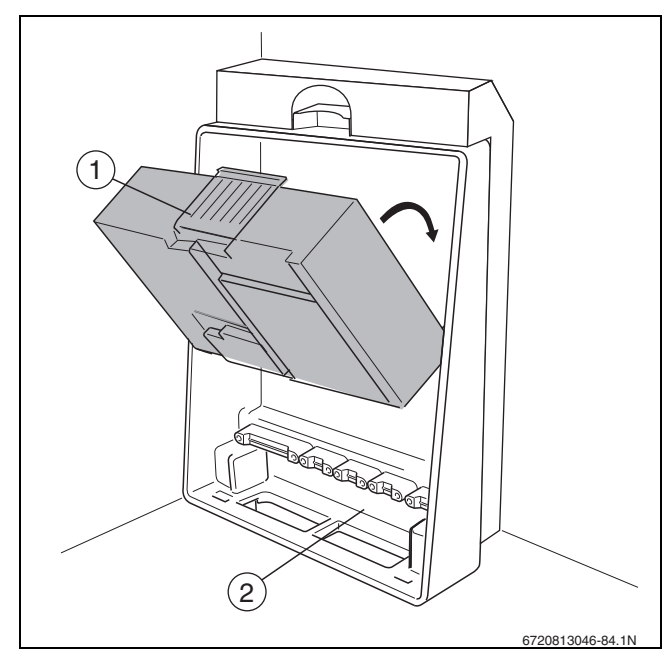

*Bild 34 Modul montieren*

- [1] Funktionsmodul
- [2] Modulbox
- ▶ Anschlusskabel [2] an die orange Anschlussklemme ?**BUS**  $(\rightarrow$  Bild [33,](#page-21-3) [6]) anschließen und zum ersten Funktionsmodul führen.
- ▶ (EMS)-Stecker des Anschlusskabels [1] in das Funktionsmodul stecken.
- ▶ (Netzmodul) Stecker des Netzanschlusses [2] in das Funktionsmodul stecken  $_{\text{out}}^{230V}$ .
- Kabel mit Kabelschellen [3] festschrauben.

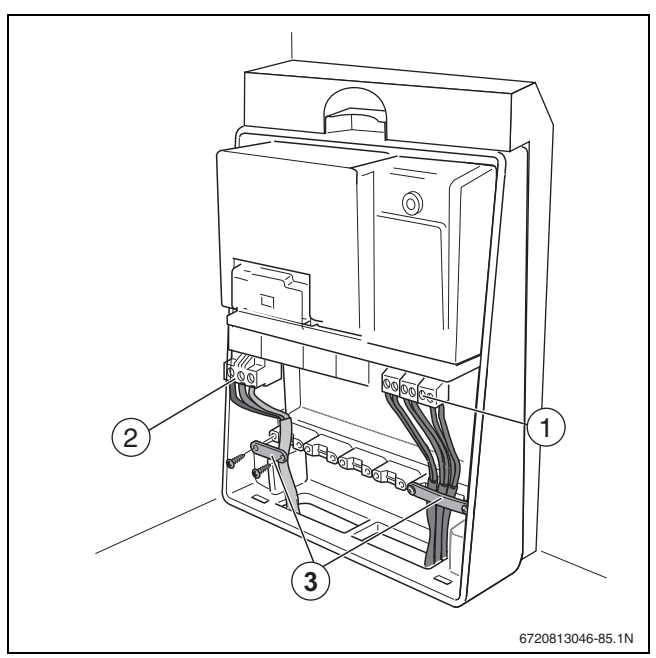

- <span id="page-22-3"></span>*Bild 35 Kabelschelle montieren*
- [1] Anschlusskabel EMS-BUS
- [2] Netzanschlussstecker
- [3] Kabelsicherung

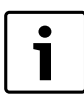

Beim Einbau des Funktionsmoduls im Gerät kann die Abdeckung der Modulbox erst wieder eingebaut werden, nachdem in der Zwischenstrebe eine Öffnung freigelegt ist.

▶ Kabeldurchführung in der Abdeckung der Modulbox mit einer geeigneten Zange ausbrechen.

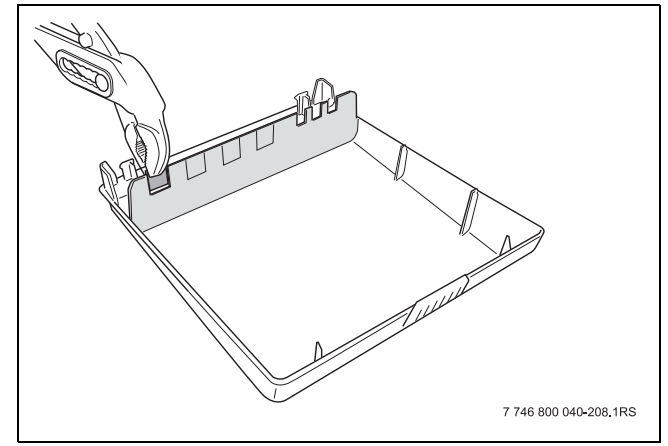

*Bild 36 Kabeldurchführung ausbrechen*

- ▶ Abdeckung unten einstecken und oben einrasten lassen.
- ▶ Beide Schrauben oben in der Abdeckung festdrehen.

#### <span id="page-23-0"></span>**6.2.4 Anschluss mehrerer Funktionsmodule**

- ▶ EMS-Busanschluss des ersten Moduls für das zweite Modul verwenden. Hierzu das mit dem Modul mitgelieferte Kabel verwenden  $($   $\rightarrow$  Bild [37,](#page-23-8) [4]).
- ▶ 230 V AC Netzkabelanschluss des ersten Moduls für das zweite Modul verwenden. Hierzu das mit dem Modul mitgelieferte Kabel verwenden ( $\rightarrow$  Bild [35](#page-22-3), [2]).

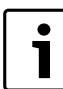

Der EMS-Busanschluss kann entweder mit "RC", "BUS" oder "EMS" gekennzeichnet sein.

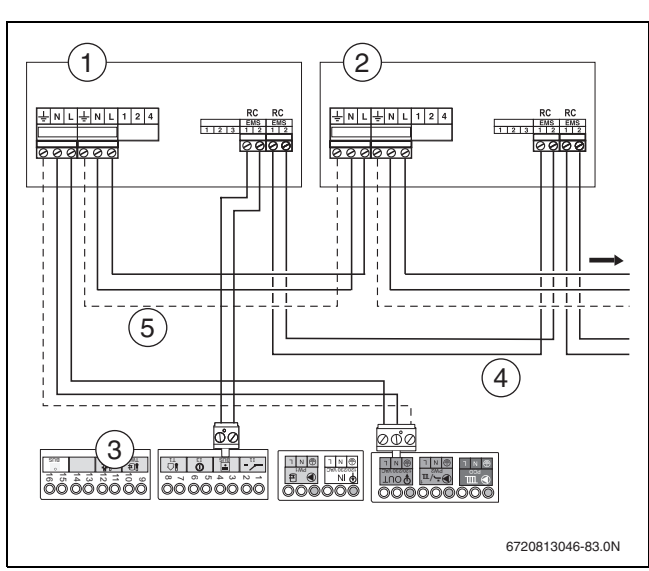

<span id="page-23-8"></span>*Bild 37 Anschluss mehrere Funktionsmodule*

- [1] Funktionsmodul 1 (im Gerät montiert)
- [2] Funktionsmodul 2 (extern)
- [3] Anschlussklemmen Logamax plus GB192i
- [4] Anschlusskabel EMS-BUS zum folgenden Funktionsmodul
- [5] Netzkabel zum folgenden Funktionsmodul

# <span id="page-23-1"></span>**6.2.5 Temperaturwächter AT90 des Vorlaufs einer Fußbodenheizung anschließen**

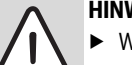

**HINWEIS:** Reihenschaltung.

Wenn mehrere externe Sicherheitseinrichtungen wie z. B. AT90 und Kondensatpumpe angeschlossen werden, müssen dies in Reihe angeschlossen werden.

Bei Heizungsanlagen mit ausschließlich Fußbodenheizung und direktem hydraulischen Anschluss an das Gerät.

Beim Ansprechen des Temperaturwächters werden Heiz- und Warmwasserbetrieb unterbrochen.

- $\triangleright$  Brücke ( $\rightarrow$  Bild [33](#page-21-3), [14]) auf Anschlussklemme  $\Box$  entfernen.
- ▶ Temperaturwächter anschließen.

#### <span id="page-23-2"></span>**6.2.6 Anschluss Außentemperaturfühler**

Der Außentemperaturfühler für das Regelsystem wird am Gerät angeschlossen.

Außentemperaturfühler auf Anschlussklemme  $\bigcirc$  **T1** ( $\rightarrow$  Bil[d 33](#page-21-3), [10]) anschließen.

#### <span id="page-23-3"></span>**6.2.7 Anschluss Speichertemperaturfühler**

Speichertemperaturfühler auf Anschlussklemme  $\sqrt{\mathbf{F}}$  TW1  $(\rightarrow$  Bil[d 33,](#page-21-3) [9]) anschließen.

#### <span id="page-23-4"></span>**6.2.8 Netzanschlüsse (allgemein)**

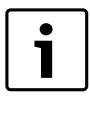

Die 230-Volt-Anschlüsse sind für elektrisches Zubehör in den Heizungsanlagen nutzbar. Jeder Anschluss hat eine maximal zulässige Leistungsaufnahme von 250 W. Maximal zulässige Leistungsaufnahme von Module und Pumpen ist 500 Watt.

▶ Planungsdokumentation und Installationsanleitung des Regelgeräts beachten.

#### <span id="page-23-5"></span>**6.2.9 Heizungspumpe anschließen (Gerät)**

Die Heizungspumpe ist beim Heizbetrieb immer in Betrieb (parallel zur im Gerät eingebauten Pumpe).

 $\blacktriangleright$  Heizungspumpe auf Anschlussklemme  $\blacktriangleright \mathbb{III}$  **PCO** ( $\rightarrow$  Bil[d 33,](#page-21-3) [3]) anschließen.

#### <span id="page-23-6"></span>**6.2.10 Zirkulationspumpe nach Weiche anschließen**

Die Zirkulationspumpe kann von dem Regelsystem (RC200, RC300 oder Logamatic 4121) angesteuert werden.

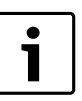

Regelsystem Logamatic 4121 funktioniert nicht in Kombination mit Logamatic RC200 oder RC300.

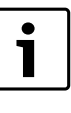

An Stelle einer Zirkulationspumpe kann auch eine schaltbare Heizkreispumpe angeschlossen werden. Diese Pumpe wird abgeschaltet, wenn über das interne 3-Wege-Ventil und die geräteinterne Pumpe Warmwasser be-

- Zirkulationspumpe auf Anschlussklemme  $\bigcirc$  **PW2** ( $\rightarrow$  Bild [33,](#page-21-3) [4]) anschließen.
- ▶ In Benutzerschnittstellen oder RCxx wählen.

#### <span id="page-23-7"></span>**6.2.11 Anschluss Speicherladepumpe**

reitet wird.

- ▶ Stecker am internen 3-Wege-Ventil abziehen (Wenn vorhanden).
- Speicherladepumpe auf Anschlussklemme  $\bigcirc$   $\oplus$  **PW1** ( $\rightarrow$  Bild [33](#page-21-3), [2]) anschließen.
- ▶ In Benutzerschnittstellen oder RCxx wählen.

#### <span id="page-24-0"></span>**6.2.12 Anschluss externes 3-Wege-Ventil**

- ▶ Stecker am internen 3-Wege-Ventil abziehen (Wenn vorhanden).
- Externes 3-Wege-Ventil am Anschlussklemme  $\bigcirc$  & PW1  $\rightarrow$  Bild [33](#page-21-3), [2]) anschließen.

#### <span id="page-24-1"></span>**6.2.13 Elektrischer Anschluss Warmwasserspeicher T40S**

Folgende Baugruppen im Warmwasserspeicher am Gerät anschließen:

- ▶ Zirkulationspumpe an die lila Anschlussklemme  $\mathfrak{D}$  is [1] anschließen.
- ▶ Grauen Stecker der Speicherladepumpe an die graue Anschlussklemme  $\bigcirc$   $\oplus$  [2] anschließen.
- ▶ Weißen Stecker für den Kalt- und Warmwasser-Temperaturfühler und Wassermengenfühler [3] an den weißen Steckplatz anschließen.

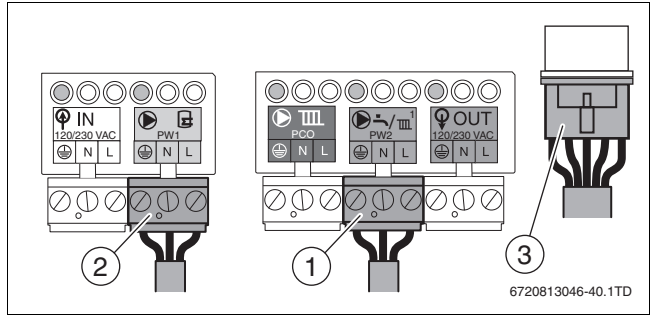

*Bild 38 Warmwasserspeicher T40S anschließen*

- [1] Lila Anschlussklemme
- [2] Graue Anschlussklemme
- [3] Weißen Stecker

#### <span id="page-24-2"></span>**6.2.14 Anschluss Logamatic Web KM100**

Nur wenn das Heizgerät mit der Bedieneinheit Logamatic RC300 oder RC310 ausgestattet ist, kann das Kommunikationsmodul KM100 angeschlossen werden. Damit ist Steuerung der Heizung über das Internet möglich. Siehe für den Anschluss der mit den Kommunikationsmodul mitgelieferten Installationsanleitung.

# <span id="page-24-3"></span>**7 Inbetriebnahme**

#### <span id="page-24-4"></span>**7.1 Heizungsanlage befüllen**

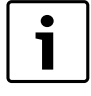

Vor der Inbetriebnahme muss die Heizungsanlage gefüllt sein, weil sonst die Pumpe trocken laufen kann. Beim Logamax plus GB192-30 iT40S vor dem Befüllen der Heizungsanlage zuerst den Schichtladespeicher befüllen.

- ▶ Alle Wartungshähne öffnen.
- ▶ Alle Heizkörperventile öffnen.
- ▶ Alle Füll- und Entleerhahne schließen.
- ▶ Hauptabsperrhahn der Wasserleitung öffnen.
- ▶ Einen Warmwasserhahn öffnen.
- Warten, bis das Wasser luftfrei ist.
- Warmwasserhahn schließen.
- Heizungsanlage befüllen, bis der Betriebsdruck 2 bar ist.
- ▶ Heizungsanlage entlüften.
- ▶ Prüfen, ob die Kappe der automatischen oder der Schlauch nicht abgeknickt ist, Entlüfter im Gerät mindestens eine Umdrehung geöffnet ist.
- ▶ Betriebsdruck erneut prüfen.

# <span id="page-24-5"></span>**7.2 Gerät einschalten**

▶ Netzstecker in eine Steckdose stecken und Gerät einschalten.

Direkt nach dem Einschalten läuft das Entlüftungsprogramm für 2 Minuten, Tastatur ist gesperrt. 1

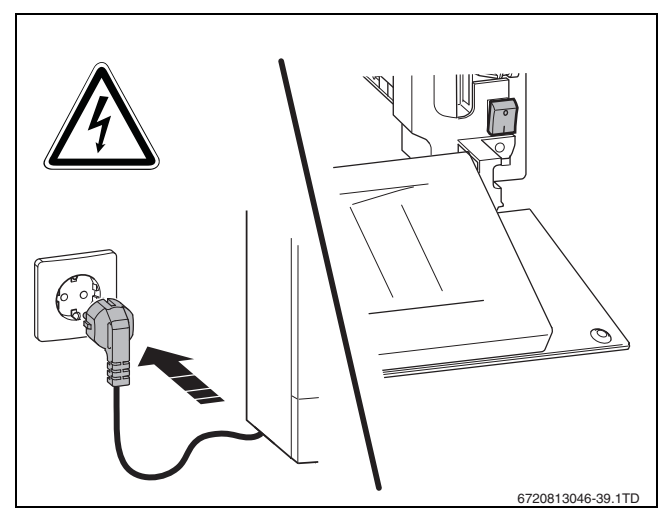

*Bild 39 Netzspannung einschalten*

#### <span id="page-24-6"></span>**7.3 Siphonfüllbetrieb**

Der Siphonfüllbetrieb wird automatisch aktiviert, manuell vom Installateur am Gerät oder am Regler. Der Siphonfüllbetrieb wird am Gerät durch das Servicemenü unter **> EINSTELLUNGEN > SONDERFKT. > SIPHONFÜLLPROG.** aktiviert.

Während der Siphonfüllbetrieb aktiv ist, ist der Zugang zum Menü **WARMWASSER**, zum Menü **HEIZUNG** und zum **Servicemenü** möglich.

Der Siphonfüllbetrieb wird in folgenden Fällen aktiviert:

- Das Gerät wird am Schalter Ein/Aus eingeschaltet.
- Der Brenner war 28 Tage nicht in Betrieb.

Bei der nächsten Wärmeanforderung für Heizung oder Warmwasser wird das Gerät 15 Minuten auf kleiner Wärmeleistung gehalten. Der Siphonfüllbetrieb bleibt so lange wirksam, bis 15 Minuten auf kleiner Wärmeleistung erreicht sind.

Während der Dauer des Siphonfüllprogramms erscheint in der Standardanzeige **SIPHONFÜLLBETRIEB**.

Bei Aufruf des Schornsteinfegerbetriebs wird der Siphonfüllbetrieb unterbrochen.

#### <span id="page-24-7"></span>**7.4 Prüfen, Testen und Messen**

#### **Bei Betrieb ohne Warmwasser**

▶ Stecker des internen 3-Wege-Ventils demontieren und den Warmwasserbetrieb ausschalten.

#### <span id="page-24-8"></span>**7.4.1 Gas-Anschlussdruck prüfen**

Den Anschlussdruck, während der Brenner in Betrieb ist, bei Volllast messen, dafür:

- ▶ Gerät außer Betrieb nehmen.
- Gashahn schließen.
- ▶ Verkleidung entfernen.
- Sicherstellen, dass die Heizungsanlage ihre Wärme abgeben kann.
- ▶ Verschlussschraube des Messstutzens [1] um 2 Umdrehungen lösen.
- Manometer [3] auf "0" stellen.
- ▶ Messschlauch [2] am Plusanschluss des Manometers [3] und am Messstutzen für den Gas-Anschlussdruck [1] anschließen.

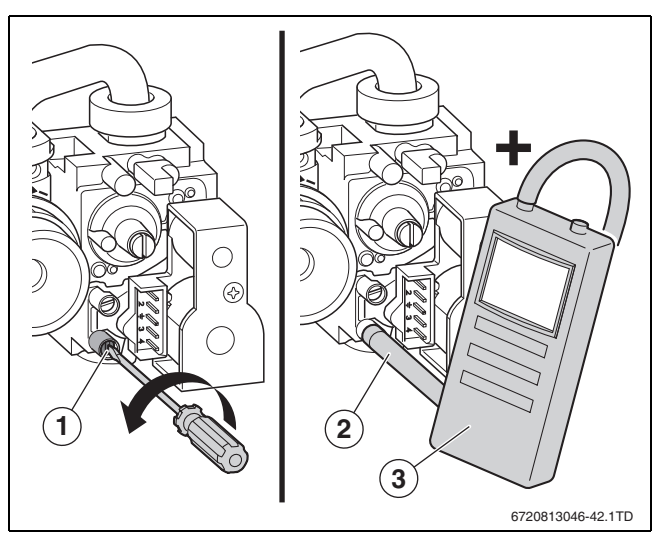

*Bild 40 Gas-Anschlussdruck messen*

- [1] Messstutzen für den Gas-Anschlussdruck
- [2] Messschlauch
- [3] Manometer
- ▶ Gashahn öffnen.
- Gerät in Betrieb nehmen.
- $\triangleright$  Schornsteinfegerbetrieb aktivieren ( $\rightarrow$  Kapitel [8.3,](#page-30-0) Seit[e 27](#page-30-0)).
- ▶ Beim Schornsteinfegerbetrieb den Gas-Anschlussdruck messen und in das Inbetriebnahmeprotokoll ( $\rightarrow$  Kapite[l 7.8,](#page-27-2) Seit[e 24](#page-27-2)) eintragen.

Erforderlichen Gas-Anschlussdruck nach Tabelle prüfen.

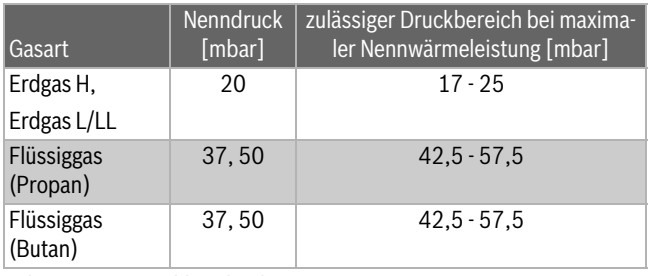

*Tab. 12 Gas-Anschlussdruck*

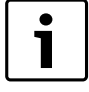

Unter oder über diesen Werten darf keine Inbetriebnahme erfolgen. Ursache feststellen und Störung beheben. Wenn dies nicht möglich ist, Gaszufuhr abschließen und mit dem zuständigen Gasversorgungsunternehmen Rücksprache halten.

- Schornsteinfegerbetrieb durch Drucken der die Taste i beenden.
- Gashahn schließen.
- ▶ Messschlauch vom Messstutzen abziehen.
- Verschlussschraube wieder festschrauben.

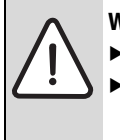

**WARNUNG:** Explosionsgefahr durch entzündliche Gase. Die verwendeten Messstutzen auf Dichtheit prüfen.

Landespezifische Normen und Vorschriften beachten.

#### <span id="page-25-0"></span>**7.4.2 Gasartenanpassung**

Da s Gas-Luft-Verhältnis darf nur über eine CO<sub>2</sub>- oder O<sub>2</sub>-Messung bei maximaler Nennwärmeleistung und minimaler Nennwärmeleistung, mit einem elektronischen Messgerät, eingestellt werden.

#### **Erdgas**

• Geräte der Erdgasgruppe 2E (2H) sind ab Werk auf Wobbe-Index 15 kWh/ m<sup>3</sup> und 20 mbar Anschlussdruck eingestellt und plombiert.

- Wird ein Gerät, das ab Werk auf Erdgas H eingestellt ist, mit Erdgas L betrieben, ist eine CO<sub>2</sub>- oder O<sub>2</sub>-Einstellung erforderlich und der beiliegende Aufkleber muss am Gerät sichtbar anzubringen.
- Die mit Erdgas betriebenen Geräte erfüllen die Anforderungen des Hannoveraner Förderprogramms und des Umweltzeichens für Gas-Brennwertgeräte.

#### **Flüssiggas (LPG)**

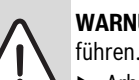

- **WARNUNG:** Austretendes Gas kann zu einer Explosion
- ▶ Arbeiten an gasführenden Teilen nur von zugelassenen Fachleute durchführen lassen.
- ▶ Vor den Arbeiten an gasführenden Teilen: Gashahn schließen.
- Gebrauchte Dichtungen durch neue Dichtungen ersetzen.
- ▶ Nach den Arbeiten an gasführenden Teilen: Dichtheitsprüfung durchführen.
- Geräte für Flüssiggas sind auf 50 mbar Anschlussdruck eingestellt.
- Wirkungsgrad Geräte eingestellt auf Flüssiggas, kann einige Prozenten weniger sein als bei Geräten die auf Erdgas LL oder E eingestellt sind.
- Kodierstecker Austausch.

Gasartumbau-Set nach beiliegendem Einbauhinweis einbauen und nach jedem Umbau: Gas-Luft-Verhältnis einstellen.

#### <span id="page-25-1"></span>**7.4.3 Gas-Luft-Verhältnis einstellen**

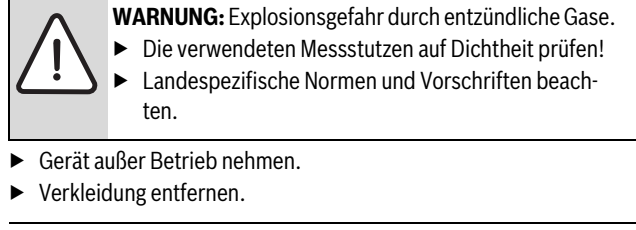

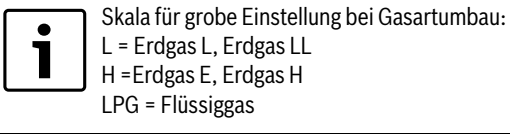

Nach einem Gasartumbau Einstelldüse [3] auf die eingestellte Gasart drehen.

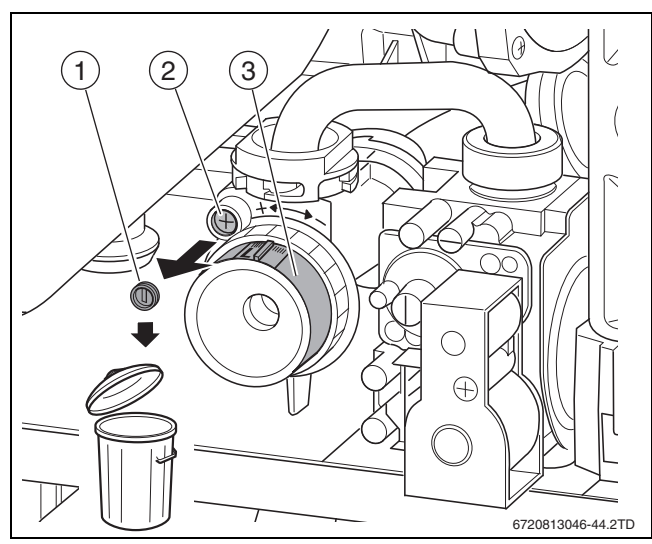

- *Bild 41 Plombe entfernen*
- [1] Plombe
- [2] Schraube
- [3] Einstelldüse
- ▶ Plombe entfernen.
- Schraube lösen.
- Einstelldüse entsprechend der gewünschten Gasart einstellen.
- Gerät in Betrieb nehmen.
- Stopfen am Abgasmessstutzen entfernen.
- ▶ Abgassonde in den Abgasmessstutzen schieben.
- Messstelle abdichten.

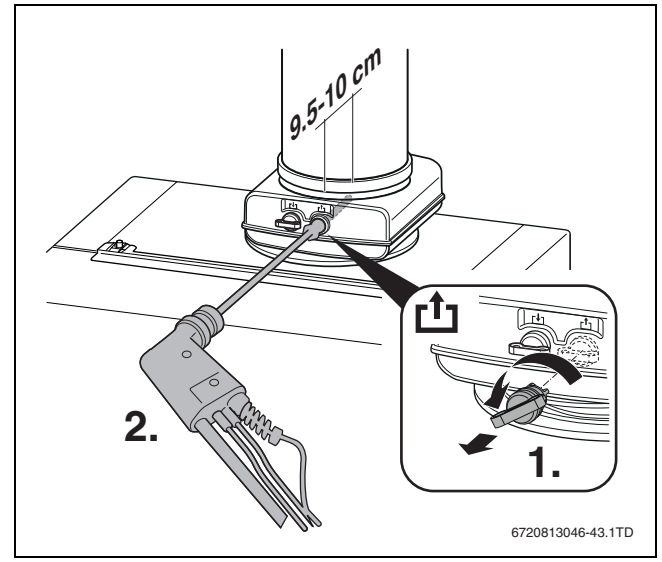

*Bild 42 CO/CO<sub>2</sub>-Gehalt messen* 

- ▶ Um die Wärmeabgabe sicherzustellen: Heizkörperventile öffnen.
- ▶ Taste  $\frac{1}{2}$  drücken bis nach 5 Sekunden **SCHORNSTEINFEG.** und **LEISTUNG MAX. 100%** (= maximale Nennwärmeleistung) angezeigt wird.

Nach kurzer Zeit geht der Brenner in Betrieb.

- $\triangleright$  CO<sub>2</sub>- oder O<sub>2</sub>-Wert messen.
- $CO<sub>2</sub>$ -Wert oder O<sub>2</sub>-Wert für die maximale Nennwärmeleistung gemäß Tabelle [13](#page-26-3) prüfen und ggf. nachstellen.
- $\triangleright$  Um den CO<sub>2</sub>-Wert zu erhöhen, Einstelldüse nach links drehen.
- $\blacktriangleright$  Um den CO<sub>2</sub>-Wert zu verringern, Einstelldüse nach rechts drehen.

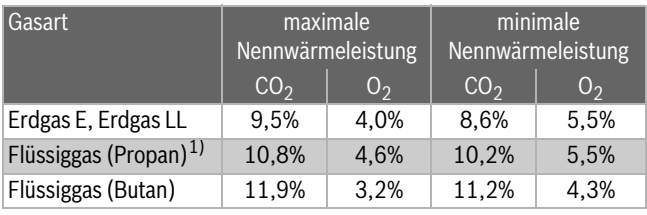

<span id="page-26-3"></span>Tab. 13 CO<sub>2</sub> und O<sub>2</sub> Werte

- 1) Standardwert für Flüssiggas bei ortsfesten Behältern bis 15 000 l Inhalt.
- $\triangleright$  Taste Pfeil  $\triangleright$  oder  $\bigwedge$  drücken zur Auswahl der minimalen Nennwärmeleistung.
	- Das Display zeigt **LEISTUNG MIN.** (kleinlast) an.
- $\triangleright$  CO<sub>2</sub>- oder O<sub>2</sub>-Wert messen. CO messen, der Wert muss kleiner 250 ppm sein.
- $\blacktriangleright$  Plombe an der Einstellschraube der Gasarmatur entfernen und CO<sub>2</sub>oder O<sub>2</sub>-Wert für minimale Nennwärmeleistung einstellen.

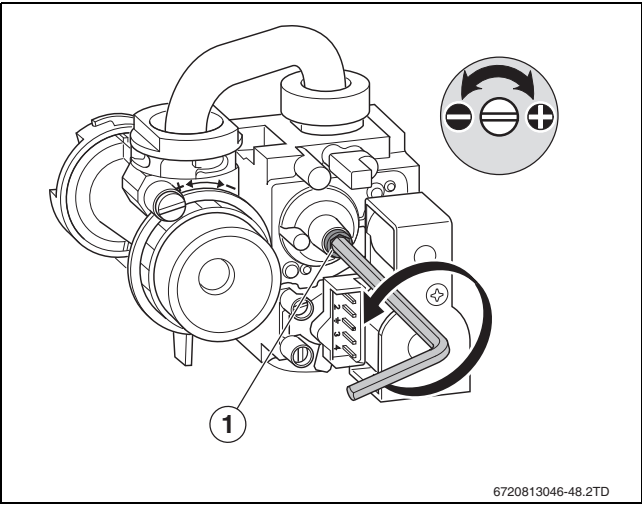

*Bild 43 Plombe entfernen*

- [1] Plombe
- ▶ Einstellung bei maximaler Nennwärmeleistung und minimaler Nennwärmeleistung erneut prüfen und ggf. nachstellen.
- ▶ Schraube an der Einstelldüse festschrauben.
- ▶ Gasarmatur und Einstelldüse verplomben.
- ▶ Taste Schornsteinfeger oder Taste Zurück drücken.
- Das Gerät geht wieder in den normalen Betrieb.
- $\triangleright$  CO<sub>2</sub>- oder O<sub>2</sub>-Werte im Inbetriebnahmeprotokoll eintragen.
- ▶ Abgassonde aus dem Abgasmessstutzen entfernen und Stopfen montieren.

# <span id="page-26-0"></span>**7.5 Einstellungen vornehmen**

#### <span id="page-26-1"></span>**7.5.1 Überdruckbetrieb einstellen**

Um die korrekte Funktionsfunktionsweise im Überdruckbetrieb von max. 25 Pa oder max. 70 Pa zu gewährleisten, muss die minimale Nennwärmeleistung erhöht werden (bei 25 Pa alle Geräte auf Volllast, 1 Gerät auf Teillast, bei 70 Pa alle Geräte auf Volllast).

Über das Einstellmenü kann die minimale Nennwärmeleistung auf die minimale Teillast erhöht werden.

Folgendermaßen vorgehen:

▶ Wärmeleistung über das Einstellmenü einstellen (→ GRENZWER-**TE> MIN. GERÄTELEIST.**) $(\rightarrow$  Kapitel [8.4,](#page-30-2) Seit[e 27\)](#page-30-2). Dabei die nachfolgende Tabelle beachten.

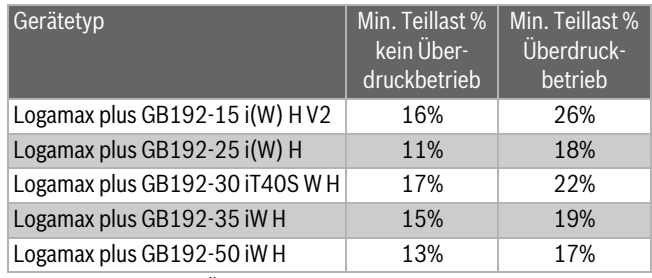

*Tab. 14 Min. Teillast Überdruckbetrieb einstellen*

#### <span id="page-26-2"></span>**7.5.2 Thermische Desinfektion Warmwasser**

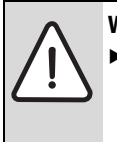

**WARNUNG:** durch Legionellenbildung. ▶ Für den Schutz vor Legionellenbildung wird auf das DVGW Arbeitsblatt W551 verwiesen  $(\rightarrow$  Kapitel [3](#page-15-0), Seite [12](#page-15-0)).

Die thermische Desinfektionstemperatur wird am Regelgerät, z. B. Logamatic RC300 zwischen 60 °C und 80 °C eingestellt.

Beim GB192-30 iT40S liegt der Wert zwischen 60 °C und 70 °C. Die Grundeinstellung ist 60 °C.

# <span id="page-27-0"></span>**7.6 Funktionsprüfungen**

- ▶ Bei der Inbetriebnahme und bei der jährlichen Inspektion müssen alle Regel-, Steuer- und Sicherheitseinrichtungen auf ihre Funktion und, soweit Verstellung möglich, auf ihre richtige Einstellung geprüft werden.
- ▶ Gas- und wasserseitige Dichtheit prüfen.

# <span id="page-27-1"></span>**7.7 Abschließende Arbeiten**

Zur Montage der Verkleidung des Geräts und des Warmwasserspeichers alle Teile in umgekehrter Reihenfolge wieder montieren.

▶ Nach Durchführung der nachfolgend beschriebenen Arbeiten das Inbetriebnahmeprotokoll ausfüllen ( $\rightarrow$  Kapite[l 7.8\)](#page-27-2).

<span id="page-27-2"></span>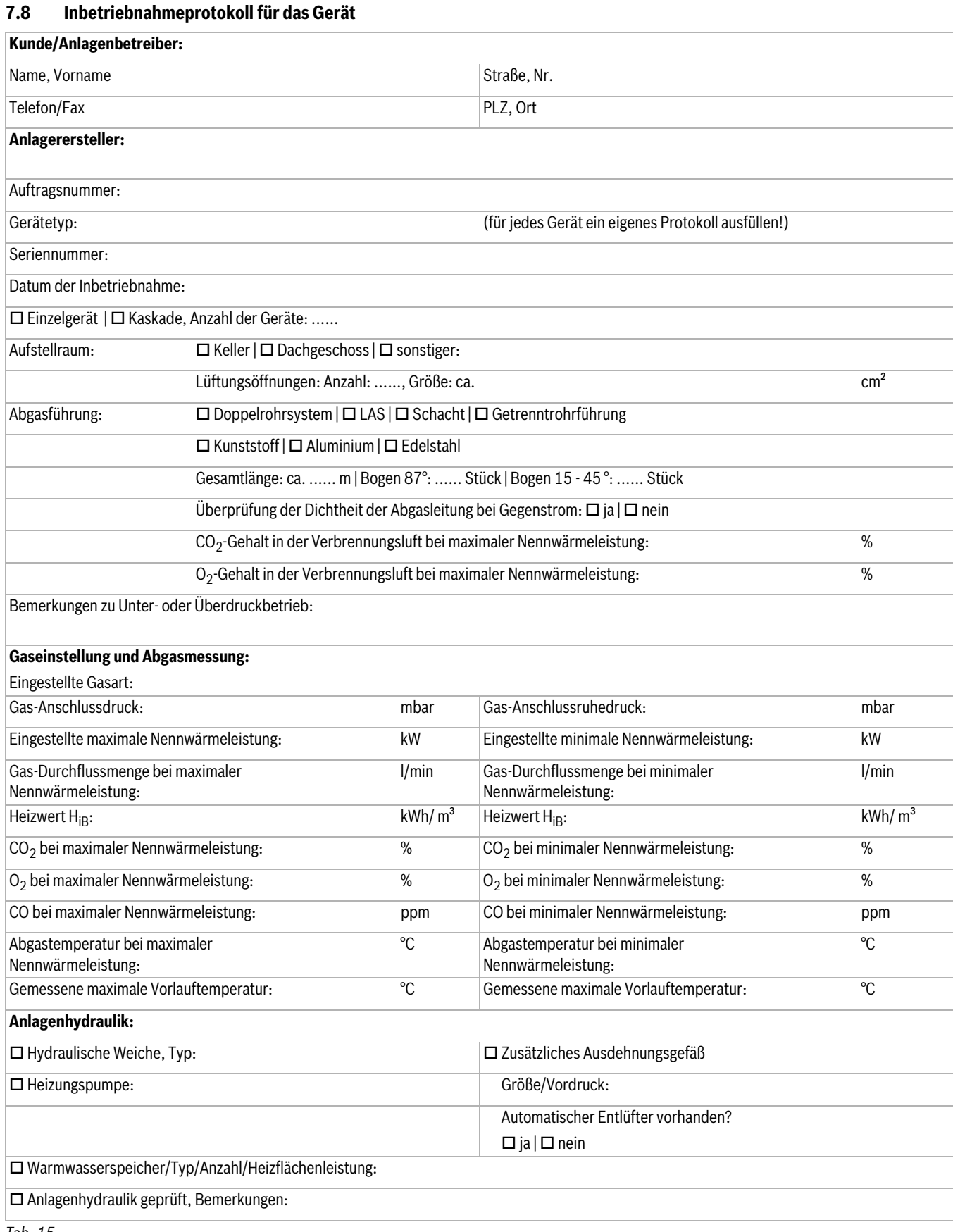

*Tab. 15*

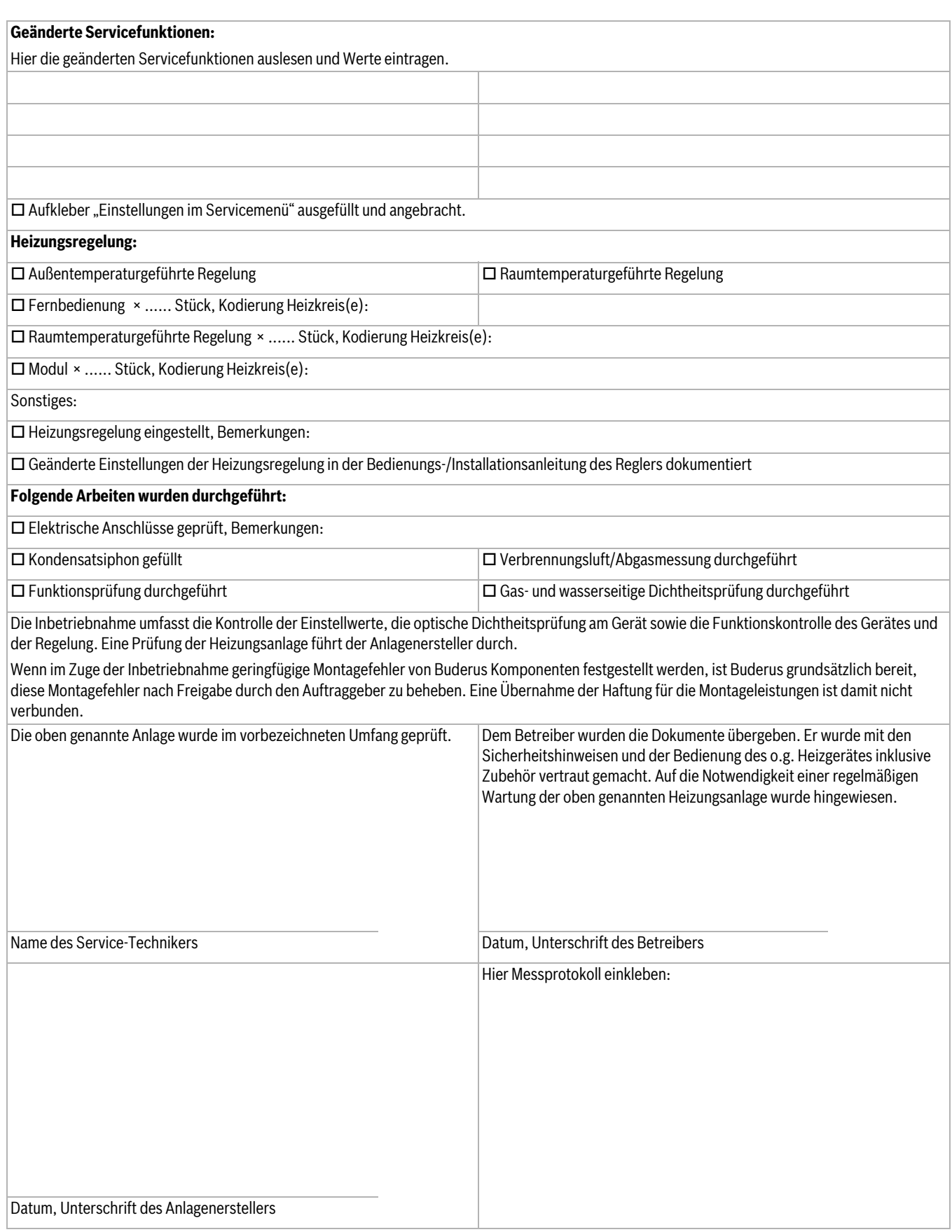

*Tab. 15*

# <span id="page-29-0"></span>**8 Bedienung**

Nur aktive Statussymbole sind sichtbar. Bei einer Heizungsanlage mit mehreren Geräten (Kaskadensystem) müssen die Einstellungen am Bedienfeld für jedes Gerät einzeln vorgenommen werden.

![](_page_29_Figure_5.jpeg)

# *Bild 44 Bedienfeld*

- [1] Taste Warmwasser
- [2] Taste Heizung
- [3] Taste Schornsteinfeger
- [4] Display
- [5] Taste OK
- [6] Taste Zurück
- [7] Taste Pfeil  $\vee$  (Ab)
- [8] Taste Pfeil  $\bigwedge$  (Auf)

#### **Sprachauswahl**

Bei dem ersten Einschalten muss eine Sprachauswahl mit "OK" bestätigt werden.

Das Gerät ist an der Vorderseite mit einem Bedienfeld mit folgenden Elementen ausgestattet:

# **Taste Warmwasser** \*

Mit der Taste Warmwasser kann die Temperatur des warmen Wassers nach Wunsch eingestellt werden.

# **Taste Heizung** (

Mit der Taste Heizung kann die maximale Kesseltemperatur eingestellt werden.

# Taste Schornsteinfeger **i**#

Mit der Taste Schornsteinfeger kann das Gerät für die Ausführung von Messungen in Betrieb genommen werden, langer Tastendruck.

#### **Display**

Auf dem Display können Display-Werte, Display-Einstellungen und Display-Codes abgelesen werden.

# **Taste OK**

Mit der Taste  $OK$  kann:

- Ein Menü ausgewählt werden
- Ein festgelegter Wert bestätigt werden

# **Taste Zurück** d

Mit der Taste Zurück kann:

- Einen Schritt zurück in einem Menü vorgenommen werden
- Eine Änderung abgebrochen werden

# Taste Pfeil  $\vee \wedge$

Mit den Tasten Pfeil  $\vee$  und  $\wedge$  kann durch Menüs und Inhalte navigiert werden oder gewählte Werte von Elementen geändert werden.

# **Buderus**

# <span id="page-29-1"></span>**8.1 Warmwassertemperaturmenü**

Über das Warmwassertemperaturmenü können Einstellungen des Geräts ausgelesen und geändert werden.

![](_page_29_Picture_491.jpeg)

*Bild 45 Warmwassertemperaturmenü*

- $\triangleright$  Zum Öffnen des Warmwassertemperaturmenüs die Taste  $\stackrel{\blacktriangle}{\longrightarrow}$ drücken.
- Mit den Tasten Pfeil  $\vee$  und  $\wedge$  durch das Menü navigieren.
- Mit der Taste  $\overline{OK}$  den entsprechenden Wert auswählen.
- Mit den Tasten Pfeil  $\vee$  und  $\wedge$  die entsprechenden Werte ändern.
- $\triangleright$  Mit der Taste OK den entsprechenden Wert bestätigen.

![](_page_29_Picture_492.jpeg)

*Tab. 16 Einstellmenü*

#### <span id="page-29-2"></span>**8.2 Kesseltemperaturmenü**

Über das Kesseltemperaturmenü können Einstellungen des Geräts ausgelesen und geändert werden.

![](_page_29_Figure_51.jpeg)

#### *Bild 46 Kesseltemperaturmenü*

- $\triangleright$  Zum Öffnen des Kesseltemperaturmenüs die Taste  $\overline{\mathbf{III}}$  drücken.
- $\triangleright$  Mit den Tasten Pfeil  $\triangleright$  und  $\bigwedge$  durch das Menü navigieren.
- Mit der Taste  $\overline{OK}$  den entsprechenden Wert auswählen.
- Mit den Tasten Pfeil  $\vee$  und  $\wedge$  die entsprechenden Werte ändern.
- Mit der Taste  $\overline{OK}$  den entsprechenden Wert bestätigen.

![](_page_30_Picture_381.jpeg)

#### <span id="page-30-0"></span>**8.3 Schornsteinfegerbetrieb**

1

Während des Schornsteinfegerbetriebs ist kein Warmwasserbetrieb möglich. Der Schornsteinfegerbetrieb wird nach 30 Minuten automatisch ausgeschaltet. Einstellungen, die während des Schornsteinfegerbetriebs geändert worden sind, werden dann aufgehoben.

Mit dem Schornsteinfegerbetrieb kann das Gerät für die Durchführung von Messungen in den Heizbetrieb versetzt werden.

![](_page_30_Figure_5.jpeg)

*Bild 47 Menü Schornsteinfegerbetrieb*

- ▶ Dafür sorgen, dass das Gerät seine Wärme abgeben kann.
- ▶ Aktivierung des Schornsteinfegerbetriebs durch Druck auf die Taste **il** für 5 Sekunden.

Der Schornsteinfegerbetrieb bleibt jetzt für die Dauer von 30 Minuten bei 100 % Wärmeleistung aktiv.

- ▶ Wärmeleistung (in %) mit der Taste Pfeil  $\vee$  oder  $\wedge$  einstellen.
- ▶ Gewünschte Messung durchführen.
- ▶ Zum Abschalten des Schornsteinfegerbetriebs die Taste ## drücken.

#### <span id="page-30-1"></span>**8.3.1 Handbetrieb/Notbetrieb**

![](_page_30_Picture_14.jpeg)

Das Gerät darf nur für ein paar Tage manuell betrieben werden. Der manuelle Betrieb ist auch ein Notbetrieb ohne Wärmeanforderung durch einen Temperaturregler. Das Gerät bleibt beim manuellen Betrieb mit eingestellter Kesselleistung in Betrieb.

- $\triangleright$  Aktivierung des Notbetriebs durch Druck auf der Taste  $\frac{1}{2}$  für 8 Sekunden.
- $\blacktriangleright$  Solltemperatur mit der Taste Pfeil  $\blacktriangleright$  oder  $\blacktriangle$  einstellen.
- ▶ Zum Abschalten des Handbetriebs/Notbetriebs die Taste drücken.

![](_page_30_Picture_19.jpeg)

*Bild 48 Menü Notbetrieb*

#### <span id="page-30-2"></span>**8.4 Einstellmenü**

Über das Einstellmenü können Einstellungen des Geräts ausgelesen und geändert werden.

- $\triangleright$  Gleichzeitig auf die Tasten  $\stackrel{\blacksquare}{\longrightarrow}$  und  $\overline{\text{III}}$  drücken für 3 Sekunden, um das Einstellmenü zu öffnen.
- Mit den Tasten Pfeil  $\vee$  und  $\wedge$  durch das Menü navigieren.
- Mit der Taste  $\overline{OK}$  die entsprechenden Werte wählen.

![](_page_30_Picture_26.jpeg)

![](_page_30_Figure_27.jpeg)

#### <span id="page-30-3"></span>**8.4.1 Infomenü**

![](_page_30_Figure_29.jpeg)

Im Infomenü können Daten über den Status des Geräts ausgelesen werden. Folgendermaßen vorgehen:

- $\triangleright$  Mit den Tasten Pfeil  $\triangleright$  und  $\bigwedge$  durch das Menü navigieren mit Info über:
	- Gemessene Kesseltemperatur [°C]
	- Gemessener Wasserdruck des Geräts [bar]
	- Betriebs- oder Störungs-Code.

#### <span id="page-30-4"></span>**8.5 Ruhezustand des Displays**

Wenn keine Störung oder Wartungsanforderung vorhanden ist, geht das Display nach 2 Minuten in Ruhezustand.

 $\blacktriangleright$  Um den Ruhezustand zu verlassen, Taste **OK** drücken.

# <span id="page-31-0"></span>**9 Außerbetriebnahme**

![](_page_31_Picture_2.jpeg)

# **VORSICHT:** Anlagenschaden durch Frost.

Die Heizungsanlage kann z. B. bei einem Netzausfall, Ausschalten der Versorgungsspannung, fehlerhafter Gasversorgung, Kesselstörung usw. nach längerer Zeit einfrieren.

▶ Sicherstellen, dass die Heizungsanlage ständig in Betrieb ist (insbesondere bei Frostgefahr).

Heizungsanlage mit Hilfe des Geräts (Bedienung im Gerät) außer Betrieb setzen. Mit der Außerbetriebnahme des Regelgerätes wird auch der Brenner automatisch abgeschaltet.

- ▶ Klappe für die Bedienung im Gerät öffnen.
- Schalter Ein/Aus des Geräts auf "0" schalten.
- ▶ Hauptabsperreinrichtung oder Gashahn unter dem Gerät schließen.

![](_page_31_Figure_10.jpeg)

*Bild 50 Gashahn geschlossen*

Wenn die Heizungsanlage bei Frostgefahr längere Zeit außer Betrieb genommen wird, muss sie entleert werden.

![](_page_31_Figure_13.jpeg)

*Bild 51 Heizungsanlage bei Frostgefahr entleeren*

- ▶ Heizwasser am tiefsten Punkt der Heizungsanlage am Entleerhahn oder am Heizkörper ablassen. Der automatische Entlüfter am höchsten Punkt der Heizungsanlage muss dabei geöffnet sein.
- ▶ Beim Logamax plus GB192-30 iT40S den Schichtladespeicher über den Entleerhahn im Speicher [1] entleeren.

▶ Warmwasserhahn öffnen, damit sich der Speicher besser entleert.

![](_page_31_Figure_18.jpeg)

*Bild 52 Warmwasserspeicher T40S entleeren*

#### <span id="page-31-1"></span>**10 Einstellungen im Servicemenü**

#### <span id="page-31-2"></span>**10.1 Bedienung des Servicemenüs**

#### **Servicemenü öffnen**

 $\triangleright$  Gleichzeitig die Tasten $\stackrel{\blacksquare}{\longrightarrow}$  und  $\boxed{III}$  solange drücken, bis das Servicemenü erscheint.

#### **Servicemenü schließen**

 $\blacktriangleright$  Taste  $\blacktriangleright$  oder  $\boxed{III}$  drücken.

# **-oder-**

▶ Taste Zurück so oft drücken, bis die Standardanzeige erscheint.

#### **Durch das Menü navigieren**

- $\triangleright$  Um ein Menü oder einen Menüpunkt zu markieren, Taste Pfeil  $\triangleright$ oder  $\triangle$  drücken.
- Taste **OK** drücken.
- Das Menü oder der Menüpunkt wird angezeigt.
- ▶ Um zur übergeordneten Menüebene zu wechseln, Taste Zurück drücken.

#### **Einstellwerte ändern**

- $\blacktriangleright$  Menüpunkt mit der Taste OK wählen.
- Um den gewünschten Wert auszuwählen, Taste Pfeil  $\vee$  oder  $\wedge$ drücken.
- Taste OK drücken.

Der neue Wert ist gespeichert. Die Anzeige wechselt zum übergeordneten Menü.

#### **Verlassen des Menüpunkts ohne Speichern von Werten**

Taste Zurück drücken. Der neue Wert ist gespeichert. Die Anzeige wechselt zum übergeordneten Menü.

#### <span id="page-31-3"></span>**10.2 Servicemenü**

#### **INFO**

- **BETRIEBSZUSTAND**
- LETZTE STÖRUNG
- AKT. STÖRUNG
- WÄRMEERZEUGER
	- MAX./NOM. LEIST.
	- MAX. HEIZLEIST.
	- WASSERDRUCK
	- VORLAUFTEMP. SOLL
- FLAMMENSTROM
- ISTTEMPERATUR
- RÜCKLAUFTEMP.
- AUSSENTEMP.
- PUMPENMODULAT.
- BRENNERLEISTUNG
- BRENNERSTARTS
- BETRIEBSSTUNDEN
- HYDR. WEICHE TEMP.
- MISCHERTEMP.
- PUFFERSP. TEMP.
- WARMWASSER
	- MAX. WW-LEISTUNG
	- WW-DURCHFLUSS
	- AUSTRITTSTEMP.
	- WW-SOLLTEMP.
	- WW-ISTTEMP.
- SYSTEM
	- VERS. STEUEREINH.
	- VER. BEDIENEINH.
	- KODIERST. NUMMER
	- KODIERST. VERSION

# **EINSTELLUNGEN**

- HEIZUNG
	- MAX. HEIZLEISTUNG
	- TAKTSPERRE ZEIT
	- TAKTSPERRE TEMP.
- HYDRAULIK
	- WARMWASSERSP.
	- HK1 KONFIG KESSEL
	- PUMPE AN PW2
	- HYDR. WEICHE
	- PUMPE KESSEL
- PUMP
	- PUMPENKENNFELD
	- PUMPENSCHALTART
	- MIN. LEISTUNG
	- MAX. LEISTUNG
	- PUMPENSPERRZEIT
	- PUMPENNACHLAUF

# <span id="page-32-0"></span>**10.2.1 INFO**

- WARMWASSER
	- MAX. WW-LEISTUNG
	- THERM. DESINF.
	- ZIRKULATIONSP. – HÄUFIGKEIT ZIRK.
	-
- SONDERFKT.
	- ENTLÜFTUNGSFKT.
	- SIPHONFÜLLPROG.
	- 3WV IN MITTELPOS.
	- KALIBRIERUNG

# **GRENZWERTE**

- MAX. HEIZLEIST.
- MAX. WW-LEISTUNG
- MAX. VORLAUFTEMP.
- MAX. WW-TEMP.
- MIN. GERÄTELEIST.

#### **FUNKTIONSTEST**

- TESTS AKTIVIEREN
	- ZÜNDUNG
	- GEBLÄSE
	- PUMPE
	- 3-WEGE-VENTIL
	- IONISATIONSOSZILL.
	- 3-WEGE-MISCHVENT.

#### **NOTBETRIEB**

#### **RESET**

• GRUNDEINSTELL.

### **ANZEIGE**

- SPRACHE
- DISPLAY
	- AUSSCHALTEN NACH
	- HELLIGKEIT
	- KONTRAST
- TASTENBELEUCHT.

![](_page_32_Picture_412.jpeg)

*Tab. 18 Menü INFO*

![](_page_33_Picture_259.jpeg)

*Tab. 18 Menü INFO*

# <span id="page-33-0"></span>**10.2.2 EINSTELLUNGEN**

![](_page_33_Picture_260.jpeg)

*Tab. 19 Menü EINSTELLUNGEN*

![](_page_34_Picture_278.jpeg)

*Tab. 19 Menü EINSTELLUNGEN*

![](_page_35_Picture_284.jpeg)

*Tab. 19 Menü EINSTELLUNGEN*

# <span id="page-35-0"></span>**10.2.3 GRENZWERTE**

![](_page_35_Picture_285.jpeg)

*Tab. 20 Menü GRENZWERTE*

# <span id="page-35-1"></span>**10.2.4 FUNKTIONSTEST**

![](_page_35_Picture_286.jpeg)

*Tab. 21 Menü FUNKTIONSTEST*

# <span id="page-36-0"></span>**10.2.5 NOTBETRIEB**

![](_page_36_Picture_288.jpeg)

# *Tab. 22 Menü NOTBETRIEB*

# <span id="page-36-1"></span>**10.2.6 RESET**

![](_page_36_Picture_289.jpeg)

*Tab. 23 Menü RESET*

# <span id="page-36-2"></span>**10.2.7 ANZEIGE**

![](_page_36_Picture_290.jpeg)

*Tab. 24 Menü ANZEIGE*

# <span id="page-36-3"></span>**11 Umweltschutz/Entsorgung**

Umweltschutz ist ein Unternehmensgrundsatz von Buderus. Qualität der Produkte, Wirtschaftlichkeit und Umweltschutz sind für uns gleichrangige Ziele. Gesetze und Vorschriften zum Umweltschutz werden strikt eingehalten.

Zum Schutz der Umwelt setzen wir unter Berücksichtigung wirtschaftlicher Gesichtspunkte bestmögliche Technik und Materialien ein.

#### **Verpackung**

Bei der Verpackung sind wir an den länderspezifischen Verwertungssystemen beteiligt, die ein optimaler Recycling gewährleisten. Alle verwendeten Verpackungsmaterialien sind umweltverträglich und wiederverwertbar.

#### **Altgerät**

Altgeräte enthalten Wertstoffe, die ein Recycling zuzuführen sind. Die Baugruppen sind leicht zu trennen und die Kunststoffe sind gekennzeichnet. Somit können die verschiedenen Baugruppen sortiert und dem Recycling oder der Entsorgung zugeführt werden.

# <span id="page-36-4"></span>**12 Inspektion und Wartung**

# <span id="page-36-5"></span>**12.1 Sicherheitshinweise zu Inspektion und Wartung**

![](_page_36_Picture_19.jpeg)

**GEFAHR:** Lebensgefahr durch Stromschlag. Das Berühren von unter Spannung stehenden Teilen kann zum Stromschlag führen.

▶ Vor Arbeiten am elektrischen Teil die Spannungsversorgung (230 V AC) unterbrechen (Sicherung, LS-Schalter) und gegen unbeabsichtigtes Wiedereinschalten sichern.

![](_page_36_Picture_22.jpeg)

**GEFAHR:** Lebensgefahr durch austretendes Abgas. Austretendes Abgas kann zu Vergiftungen führen.

▶ Dichtheitsprüfung nach Arbeiten an abgasführenden Teilen durchführen.

![](_page_36_Picture_25.jpeg)

**GEFAHR:** Explosionsgefahr durch austretendes Gas. Austretendes Gas kann zur Explosion führen.

- Gashahn schließen vor Arbeiten an gasführenden Teilen.
- ▶ Dichtheitsprüfung durchführen.

# **GEFAHR:** Verbrühungsgefahr durch heißes Wasser.

Heißes Wasser kann zu schweren Verbrühungen führen.

- ▶ Bewohner auf die Verbrühungsgefahr hinweisen.
- ▶ Thermische Desinfektion außerhalb der normalen Betriebszeiten durchführen.

![](_page_36_Picture_33.jpeg)

**VORSICHT:** Geräteschaden durch austretendes Wasser.

Austretendes Wasser kann das Steuergerät beschädigen.

▶ Steuergerät abdecken vor Arbeiten an wasserführenden Teilen.

#### **HINWEIS:** Hinweise für die Zielgruppe.

Inspektion und Wartung darf nur ein zugelassener Fachbetrieb ausführen. Die Wartungsanleitungen der Hersteller müssen eingehalten werden. Bei Nichtbeachten können Sachschäden und Personenschäden bis hin zur Lebensgefahr entstehen.

- ▶ Betreiber auf Folgen einer mangelhaften oder fehlenden Inspektion und Wartung hinweisen.
- ▶ Mindestens jährlich die Heizungsanlage inspizieren und bei Bedarf erforderliche Wartungs- und Reinigungsarbeiten durchführen.
- ▶ Auftretende Mängel sofort beheben.
- ▶ Wärmeblock mindestens alle 2 Jahre prüfen und, falls erforderlich, reinigen. Wir empfehlen eine jährliche Prüfung.
- ▶ Nur Originalersatzteile verwenden (Siehe Ersatzteilkatalog).
- Ausgebaute Dichtungen und O-Ringe durch Neuteile ersetzen.

**HINWEIS:** Hilfsmittel für die Inspektion und Wartung.

- Folgende Messgeräte werden benötigt:
- Elektronisches Abgasmessgerät für CO<sub>2</sub>, O<sub>2</sub>, CO und Abgastemperatur
- Druckmessgerät 0 30 mbar (Auflösung mindestens 0,1 mbar)
- Wärmeleitpaste 8719918658 verwenden.
- Zugelassene Fette verwenden:
- Für von Wasser berührte Teile: Unisilkon L 641 (8709918413)
- Verschraubungen: HFt 1 v 5 (8709918010).

# **Nach der Inspektion/Wartung**

- ▶ Alle gelösten Schraubverbindungen nachziehen.
- Gerät wieder in Betrieb nehmen ( $\rightarrow$  Seit[e 21](#page-24-3)).
- ▶ Trennstellen auf Dichtheit prüfen.
- ▶ Gas-Luft-Verhältnis prüfen.

# <span id="page-37-0"></span>**12.2 Letzte gespeicherte Störung abrufen**

![](_page_37_Picture_23.jpeg)

Eine Übersicht der Störungen finden Sie ab Seit[e 39.](#page-42-4)

▶ Die letzte gespeicherte Störung kann im Servicemenü unter **> INFO > LETZTE STÖRUNG** aufgerufen werden.

# <span id="page-37-1"></span>**12.3 Elektroden prüfen**

![](_page_37_Picture_27.jpeg)

**WARNUNG:** Explosionsgefahr durch entzündliche Gase.

- Gashahn schließen vor Arbeiten an gasführenden Teilen.
- ▶ Dichtheitsprüfung durchführen nach Arbeiten an gasführenden Teilen.

![](_page_37_Picture_31.jpeg)

**HINWEIS:** Beschädigung der Dichtung. Bei undichtem Sitz der Abdeckplatte kann die Dichtung

- verbrennen.
- ▶ Abdeckplatte auf Dichtheit prüfen.

▶ Elektroden-Set mit Dichtung abnehmen und Elektroden auf Verschmutzung prüfen ggf. reinigen oder tauschen.

![](_page_37_Picture_36.jpeg)

Wir empfehlen, die Dichtung alle 4 Jahre zu ersetzen und nach Demontage.

▶ Elektroden-Set wieder montieren.

![](_page_37_Figure_39.jpeg)

#### *Bild 53 Elektroden-Set montieren*

▶ Elektroden-Set auf Dichtheit prüfen.

![](_page_37_Figure_42.jpeg)

![](_page_37_Figure_43.jpeg)

**Buderus** 

### <span id="page-38-0"></span>**12.4 Brenner prüfen und Rückschlagklappe in der Mischeinrichtung prüfen**

▶ Brennerdeckel mit Mischeinrichtung ausbauen.

![](_page_38_Figure_3.jpeg)

*Bild 55 Brennerdeckel ausbauen*

- ▶ Brenner herausnehmen und Teile reinigen.
	- **VORSICHT:** Beschädigung der neuen Dichtung.
	- ▶ Zuerst die neue Dichtung am Brenner montieren.
	- Brenner mit neuer Dichtung in umgekehrter Reihenfolge montieren.
	- ▶ CO/CO<sub>2</sub>-Gehalt messen ( $\rightarrow$  Seit[e 22\)](#page-25-1).

![](_page_38_Picture_10.jpeg)

*Bild 56 Brenner herausnehmen*

- ▶ Rückschlagklappe ausbauen.
- ▶ Rückschlagklappe auf Verschmutzung und Risse prüfen.

![](_page_38_Figure_14.jpeg)

*Bild 57 Rückschlagklappe in der Mischeinrichtung*

Abschließende Arbeiten:

- ▶ Rückschlagklappe einbauen.
- ▶ Brenner einbauen
- Brennerdeckel mit Mischeinrichtung einbauen.
- Gas-Luft-Verhältnis prüfen.

# <span id="page-38-1"></span>**12.5 Sichtprüfung auf allgemeine Korrosionserscheinungen**

- ▶ Alle gas- und wasserführenden Rohre auf Korrosionserscheinungen prüfen.
- ▶ Evtl. korrodierte Rohrleitungen ersetzen.
- ▶ Brenner, Wärmeblock, Siphon, automatischer Entlüfter und alle Kupplungen im Gerät ebenfalls einer Sichtprüfung unterziehen.

# <span id="page-38-2"></span>**12.6 Kondensatsiphon reinigen und füllen**

![](_page_38_Picture_26.jpeg)

**WARNUNG:** Abgasvergiftung.

Wenn der Kondensatsiphon nicht mit Wasser gefüllt ist, kann austretendes Abgas Menschen in Lebensgefahr bringen.

- ▶ Vor dem Wiedereinsetzen Kondensatsiphon mit Wasser füllen.
- ▶ Abdichtung nach der Montage auf Gasdichtheit prüfen.
- $\triangleright$  Kondensatsiphon entriegeln [1].
- $\blacktriangleright$  Kondensatsiphon nach vorne wegschieben.
- ▶ Kondensatsiphon nach unten heraus nehmen.
- Öffnung zum Wärmeblock auf Durchgang prüfen.
- ▶ Deckel des Siphons abnehmen und reinigen.
- ▶ Kondensatschlauch prüfen und ggf. reinigen.

▶ Kondensatsiphon mit ca. ¼ I Wasser füllen und wieder montieren [2].

![](_page_39_Picture_2.jpeg)

*Bild 58 Kondensatsiphon*

# <span id="page-39-0"></span>**12.7 Verbrennungsluft-Abgasanschluss kontrollieren**

**WARNUNG:** Explosionsgefahr durch entzündliche Gase. ▶ Alle Verbindungen auf korrekter Montage überprüfen.

Folgende Punkte kontrollieren:

- Wurde das vorgeschriebene Luft-Abgas-System verwendet?
- Sind die in der entsprechenden Installationsanleitung der Abgasanlage enthaltenen Ausführungsbestimmungen eingehalten worden?

#### <span id="page-39-1"></span>**12.8 Funktionsprüfung durchführen**

Bei laufendem Betrieb des Gerätes Wärmeanforderung für Heizung und Warmwasser an der Bedienung des Gerätes (Bedieneinheit) aktivieren und kontrollieren.

- ▶ Gashahn öffnen.
- ▶ Nach der Inspektion und Wartung kontrollieren, ob das Gerät einwandfrei funktioniert.
- ▶ Maximale Kesseltemperatur auf die gewünschte Temperatur einstellen  $(\rightarrow$  Kapitel [8.2\)](#page-29-2).
- ▶ Warmwasser-Solltemperatur auf die gewünschte Temperatur einstellen.
- ▶ Wärmeanforderung über das Regelgerät eingeben und kontrollieren, ob das Gerät den Heizbetrieb startet.

#### <span id="page-39-2"></span>**12.9 Wärmeblock prüfen und reinigen**

![](_page_39_Picture_17.jpeg)

**VORSICHT:** Anlagenschaden durch Kurzschluss.

▶ Kein Wasser auf die Zündelektrode, die Überwachungselektrode oder andere elektrische Bauteile spritzen.

**HINWEIS:** Anlagenschaden durch falsche Reinigung.

- Zum mechanischen Reinigen keine Stahlbürste benutzen.
- ▶ Bei extremer Verschmutzung den Wärmeblock reinigen.

![](_page_39_Picture_23.jpeg)

Bei der Inspektion des Wärmeblocks eine Taschenlampe und einen Spiegel benutzen.

▶ Kappe vom Messstutzen abnehmen und Druckmessgerät anschließen.

![](_page_39_Figure_26.jpeg)

*Bild 59 Messstutzen an der Mischeinrichtung*

- ▶ Steuerdruck bei maximaler Nennwärmeleistung an der Mischeinrichtung prüfen.
- ▶ Bei folgendem Messergebnis den Wärmeblock reinigen:

![](_page_39_Picture_262.jpeg)

*Tab. 25 Steuerdruck prüfen*

#### **Wenn die mechanische Reinigung erforderlich ist:**

Zur Reinigung des Wärmeblocks Buderus Brennerdichtungen und Reinigungsbürsten-Set verwenden, die als Ersatzteile erhältlich sind.

- ▶ Deckel der Reinigungsöffnung entfernen.
- Mit der Bürste den Wärmeblock von oben nach unten reinigen.

![](_page_39_Figure_36.jpeg)

*Bild 60 Wärmeblock mit Bürste reinigen*

# **Buderus**

- $\blacktriangleright$  Brenner ausbauen ( $\rightarrow$  Kapitel [12.4\)](#page-38-0).
- ▶ Wärmeblock von oben spülen.

![](_page_40_Figure_3.jpeg)

*Bild 61 Spülen*

▶ Kondensatwanne (mit umgedrehter Bürste) reinigen.

![](_page_40_Picture_6.jpeg)

*Bild 62 Kondensatwanne reinigen*

- ▶ Wärmeblock von oben spülen.
- ▶ Reinigungsöffnung mit neuer Dichtung wieder verschließen und die Schrauben mit ca. 5 Nm festdrehen.
- $\triangleright$  Gas-Luft-Verhältnis einstellen ( $\rightarrow$  Kapitel [7.4.3\)](#page-25-1).

# <span id="page-40-0"></span>**12.10 3-Wege-Ventil (24 V) prüfen**

![](_page_40_Picture_12.jpeg)

Messstifte des Multimeters nicht zu tief in die Steckverbinder drücken, um Beschädigungen zu vermeiden.

- ▶ Überprüfen, ob während des Betriebs-Codes "--"auf den Steckkontakten "1" und "4" 24 VAC-Spannung vorhanden ist.
- ▶ Warmwasserbetrieb über das Einstellmenü auf "Off" einstellen.
- ▶ Überprüfen, ob während des Betriebs-Codes "--" auf den Steckkontakten "2" und "3" 24 VAC-Spannung vorhanden ist.

![](_page_40_Picture_17.jpeg)

*Bild 63 3-Wege-Ventil*

# <span id="page-40-1"></span>**12.11 Endkontrolle**

- ▶ Nach Abschluss der Wartung die Wartungshähne öffnen.
- ▶ Bei Bedarf Anlage entlüften.
- ▶ Betriebsdruck prüfen und bei Bedarf Heizwasser nachfüllen.
- ▶ Gashahn öffnen.
- Schalter Ein/Aus des Geräts auf "1" schalten.
- ▶ Dichtheit prüfen, wenn das Gerät in Betrieb ist und für Wärmeanforderung heizt ( $\rightarrow$  Kapitel [7.4](#page-24-7)).
- $\blacktriangleright$  Inspektions- und Wartungsprotokoll ausfüllen ( $\rightarrow$  Kapitel [12.12](#page-41-0)).

# **12 Inspektion und Wartung**

# <span id="page-41-0"></span>**12.12 Checkliste für die Inspektion und Wartung**

![](_page_41_Picture_94.jpeg)

*Tab. 26 Inspektions- und Wartungsprotokoll*

# <span id="page-42-0"></span>**13 Betriebs- und Störungsanzeigen**

#### <span id="page-42-1"></span>**13.1 Betriebsanzeigen**

![](_page_42_Picture_3.jpeg)

Sie können sich auch an Ihre Buderus-Niederlassung oder den zuständigen Buderus-Servicetechniker wenden.

#### **Betriebsanzeigen (Störungsklasse O)**

Betriebsanzeigen signalisieren Betriebszustände in normalen Betrieb.

Betriebsanzeigen können im Servicemenü unter **> INFO > BETRIEBS-ZUSTAND** aufgerufen werden.

Der Menüpunkt **BETRIEBSZUSTAND** zeigt den Störungs-Code und eine Beschreibung der Betriebsanzeige an.

#### <span id="page-42-2"></span>**13.2 Störungsanzeigen**

Im Fall einer Störung erscheint in der Standardanzeige der Text **STÖRUNG LIEGT VOR**.

![](_page_42_Picture_11.jpeg)

6720813046-51.1TD

*Bild 64 Störungsmenü*

- [1] Status-Symbole
- [2] Störungs-Code
- [3] Beschreibung

#### <span id="page-42-3"></span>**13.3 Tabelle der Betriebs- und Störungsanzeigen**

Die Bedienung der Menüs wird von einer nicht blockierenden Störung nicht unterbrochen. Wenn das Menü verlassen wird, wird die Störungsanzeige statt der Standardanzeige angezeigt.

> $\triangleright$  Um die Störungsanzeige zu verlassen, Taste **OK** drücken. Die Anzeige wechselt zur Standardanzeige.

Bei nicht blockierenden Störungen bleibt die Heizungsanlage in Betrieb.

**Nicht blockierende Störungen (Störungsklasse R)**

Wenn die Störung weiter vorliegt, wird die Störungsanzeige nach 2 Minuten wieder angezeigt.

#### **Blockierende Störungen (Störungsklasse B)**

Blockierende Störungen führen zu einer zeitlich begrenzten Abschaltung der Heizungsanlage. Die Heizungsanlage läuft selbstständig wieder an, sobald die blockierende Störung nicht mehr vorhanden ist.

Bei einer blockierenden Störung wird die Bedienung der Menüs unterbrochen und die Störungsanzeige wird angezeigt.

 $\blacktriangleright$  Um die Störungsanzeige zu verlassen, Taste **OK** drücken.

Wenn die Störung weiter vorliegt, wird die Störungsanzeige nach 2 Minuten wieder angezeigt.

#### **Verriegelnde Störungen (Störungsklasse V)**

Verriegelnde Störungen führen zu einer Abschaltung der Heizungsanlage, die erst nach einem Reset wieder anläuft.

Bei einer verriegelnden Störung wird die Bedienung der Menüs unterbrochen und die Störungsanzeige wird angezeigt.

- ▶ Um die Störungsanzeige zu verlassen, Taste OK drücken. **-oder-**
- ▶ Um die verriegelnde Störung zurückzusetzen und die Störungsanzeige zu verlassen, Taste OK und Taste  $\hookrightarrow$  gleichzeitig drücken. Das Gerät geht wieder in Betrieb.

Wenn die Störung weiter vorliegt, wird die Störungsanzeige nach 2 Minuten wieder angezeigt.

<span id="page-42-4"></span>![](_page_42_Picture_361.jpeg)

# **13 Betriebs- und Störungsanzeigen**

![](_page_43_Picture_282.jpeg)

![](_page_44_Picture_290.jpeg)

![](_page_45_Picture_318.jpeg)

# <span id="page-46-0"></span>**13.4 Störungen, die nicht angezeigt werden**

![](_page_46_Picture_129.jpeg)

<span id="page-46-1"></span>*Tab. 28 Nicht angezeigte Störungen*

#### **Deutschland**

Bosch Thermotechnik GmbH **Buderus Deutschland** Sophienstraße 30-32 D-35576 Wetzlar www.buderus.de info@buderus.de

#### Österreich

Robert Bosch AG Geschäftsbereich Thermotechnik Geiereckstraße 6 A-1110 Wien Technische Hotline: 0810 - 810 - 555 www.buderus.at office@buderus.at

### **Luxemburg**

Ferroknepper Buderus S.A. Z.I. Um Monkeler 20, Op den Drieschen **B.P. 201** L-4003 Esch-sur-Alzette Tel.: 0035 2 55 40 40-1 Fax: 0035 2 55 40 40-222 www.buderus.lu info@buderus.lu

# **Buderus**